# 取扱説明書 **Cerabar PMC21 IO-Link**

プロセス圧力測定 絶対圧またはゲージ圧の安全な測定と監視用の圧力伝 送器

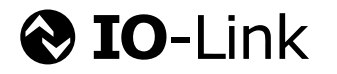

BA02299P/33/JA/01.23-00

71623149 2023-06-28

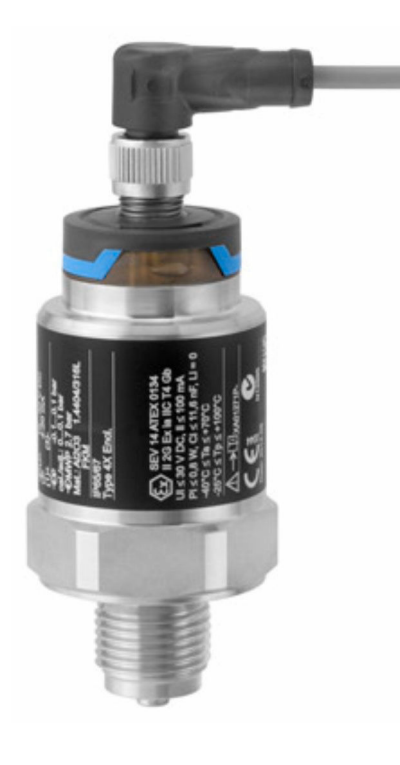

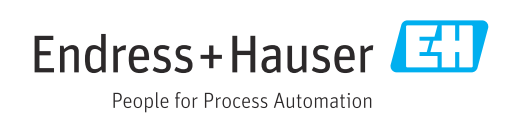

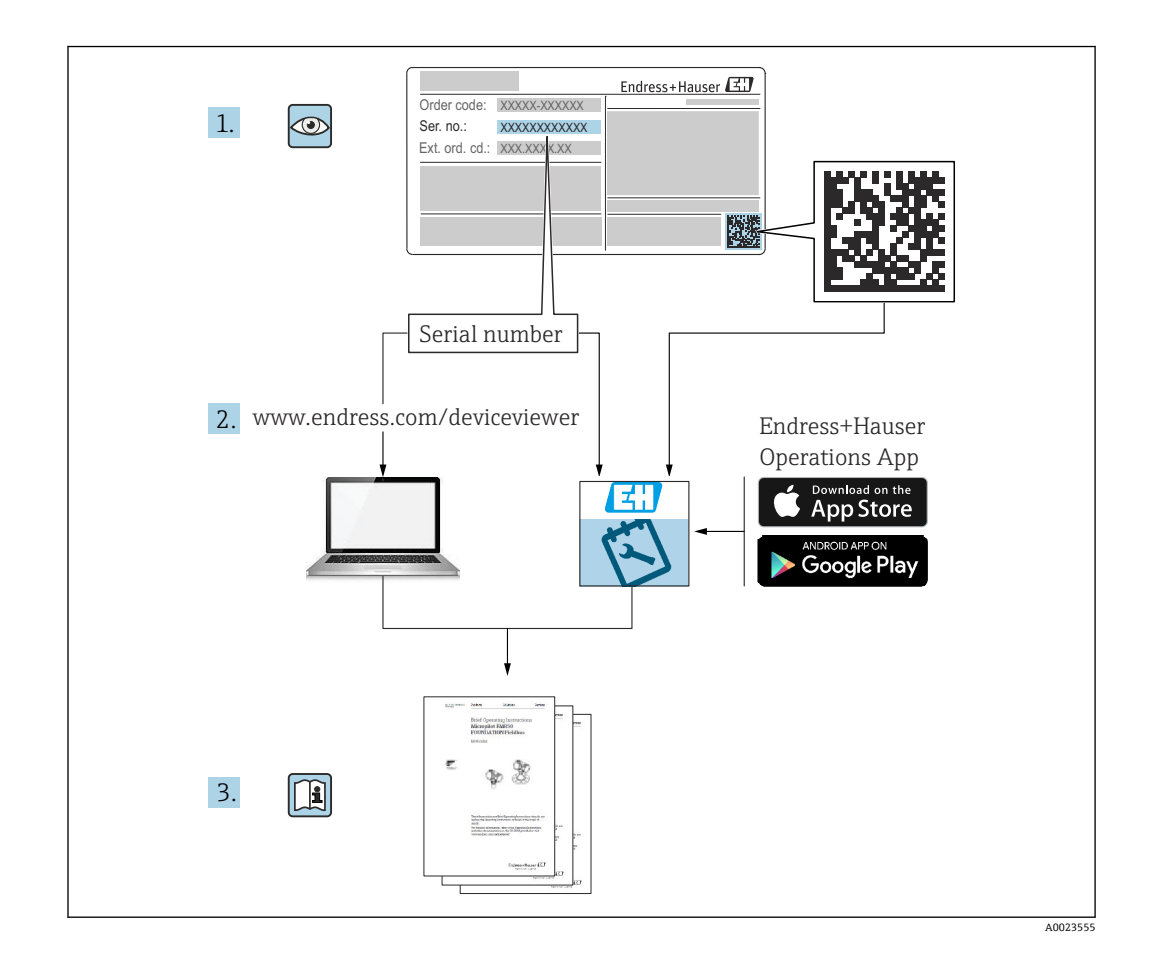

- ■本書は、本機器で作業する場合にいつでもすぐに手に取れる安全な場所に保管してく ださい。
- ■要員やプラントが危険にさらされないように、「安全上の基本注意事項」 セクション、 ならびに作業手順に関して本書に規定されている、その他の安全注意事項をすべて熟 読してください。
- 製造者は事前通知なしに技術データを変更できる権利を保有します。本書に関する 最新情報および更新内容については、弊社営業所もしくは販売代理店にお問い合わせ ください。

# **目次**

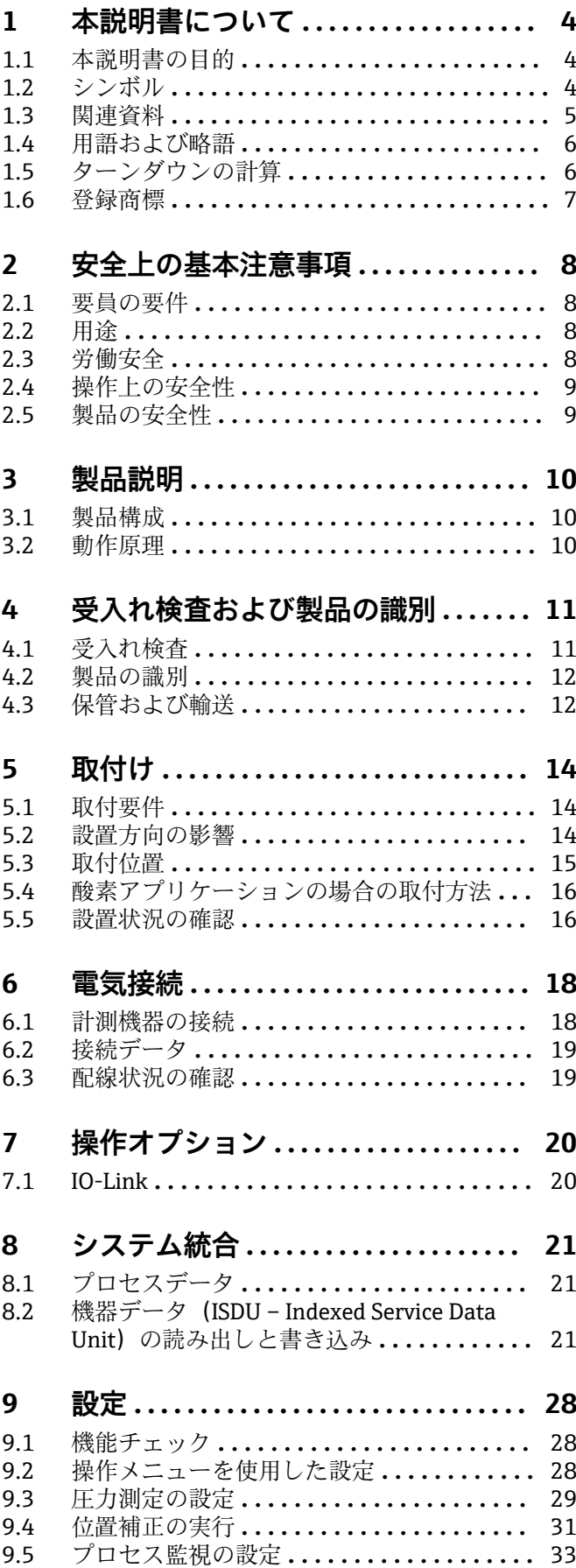

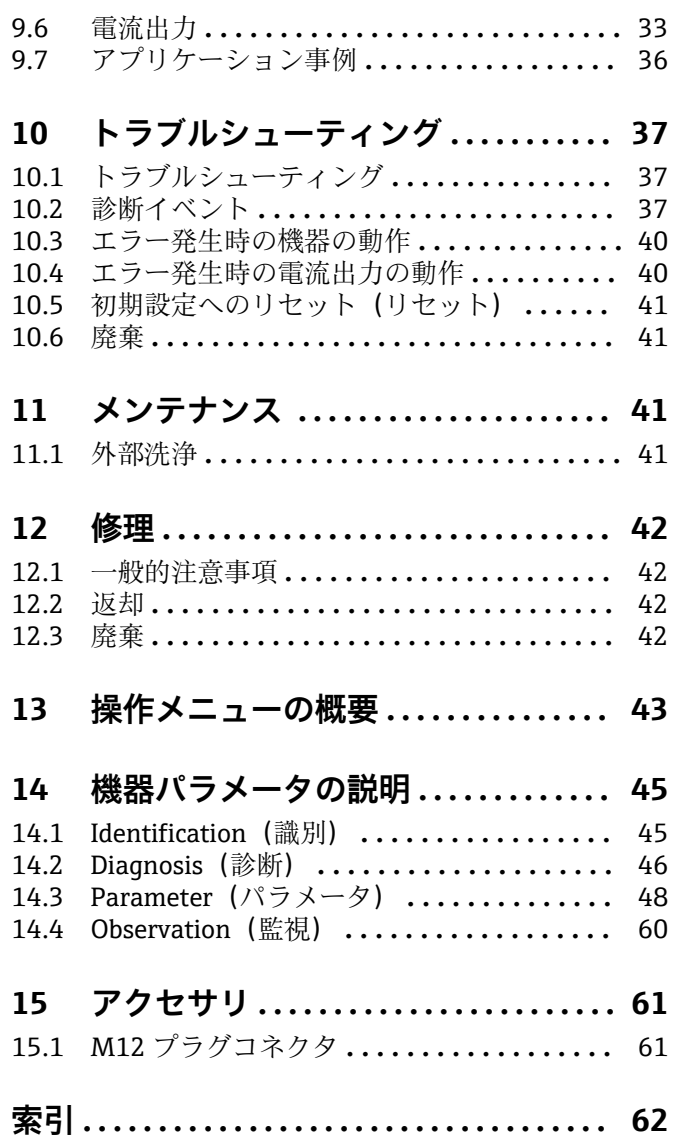

# <span id="page-3-0"></span>**1 本説明書について**

# **1.1 本説明書の目的**

本取扱説明書には、機器ライフサイクルの各種段階(製品の識別、納品内容確認、保 管、取付け、接続、操作、設定からトラブルシューティング、メンテナンス、廃棄ま で)において必要とされるあらゆる情報が記載されています。

## **1.2 シンボル**

#### **1.2.1 安全シンボル**

#### **A** 危険

危険な状況を警告するシンボルです。この表示を無視して誤った取り扱いをすると、死 亡したり、大けがをしたりするほか、爆発・火災を引き起こす恐れがあります。

#### $\Lambda$  警告

危険な状況を警告するシンボルです。この表示を無視して誤った取り扱いをすると、死 亡、大けが、爆発、火災の恐れがあります。

#### **A** 注意

危険な状況を警告するシンボルです。この表示を無視して誤った取り扱いをすると、け が、物的損害の恐れがあります。

#### **|注記**

人身傷害につながらない、手順やその他の事象に関する情報を示すシンボルです。

#### **1.2.2 電気シンボル**

 保護接地(PE) その他の接続を行う前に、接地する必要のある接地端子。接地端子は機器の内側と外側 にあります。 接地端子

接地システムを介して接地される接地クランプ

### **1.2.3 工具シンボル**

スパナ

#### **1.2.4 特定情報に関するシンボル**

√ 許可 許可された手順、プロセス、動作 ■ 禁止 禁止された手順、プロセス、動作

日 ヒント 追加情報を示します。

資料を参照

1, 2, 3. 一連のステップ

<span id="page-4-0"></span>**ページ参照:**

**個々のステップの結果:**

#### **1.2.5 図中のシンボル**

**A, B, C ...**  図

1, 2, 3 ... 項目番号

1, 2, 3. 一連のステップ

# **1.3 関連資料**

以下の資料は、当社ウェブサイトのダウンロードエリアから入手できます (www.endress.com/downloads)。

● 関連する技術資料の概要については、以下を参照してください。

- ■デバイスビューワー [\(www.endress.com/deviceviewer](https://www.endress.com/deviceviewer)):銘板のシリアル番号を 入力します。
- Endress+Hauser Operations アプリ:銘板のシリアル番号を入力するか、銘板の マトリクスコードをスキャンしてください。

#### **1.3.1 技術仕様書**

#### **計画支援**

本資料には、機器に関するすべての技術データが記載されており、本機器用に注文可能 なアクセサリやその他の製品の概要が示されています。

### **1.3.2 簡易取扱説明書(KA)**

#### **簡単に初めての測定を行うためのガイド**

簡易取扱説明書には、納品内容確認から初回の設定までに必要なすべての情報が記載さ れています。

#### **1.3.3 安全上の注意事項(XA)**

認証に応じて、以下の安全上の注意事項(XA)が機器に同梱されます。これは、取扱 説明書の付随資料です。

機器に対応する安全上の注意事項(XA)の情報が銘板に明記されています。

### **1.3.4 機能安全マニュアル(FY)**

SIL 認証に応じて、取扱説明書、技術仕様書、ATEX 安全上の注意事項の他に、取扱説 明書の付随資料として機能安全マニュアル(FY)が提供されます。

● 機能安全マニュアル (FY) には、保護機能に適用される各種要件が記載されてい ます。

# <span id="page-5-0"></span>**1.4 用語および略語**

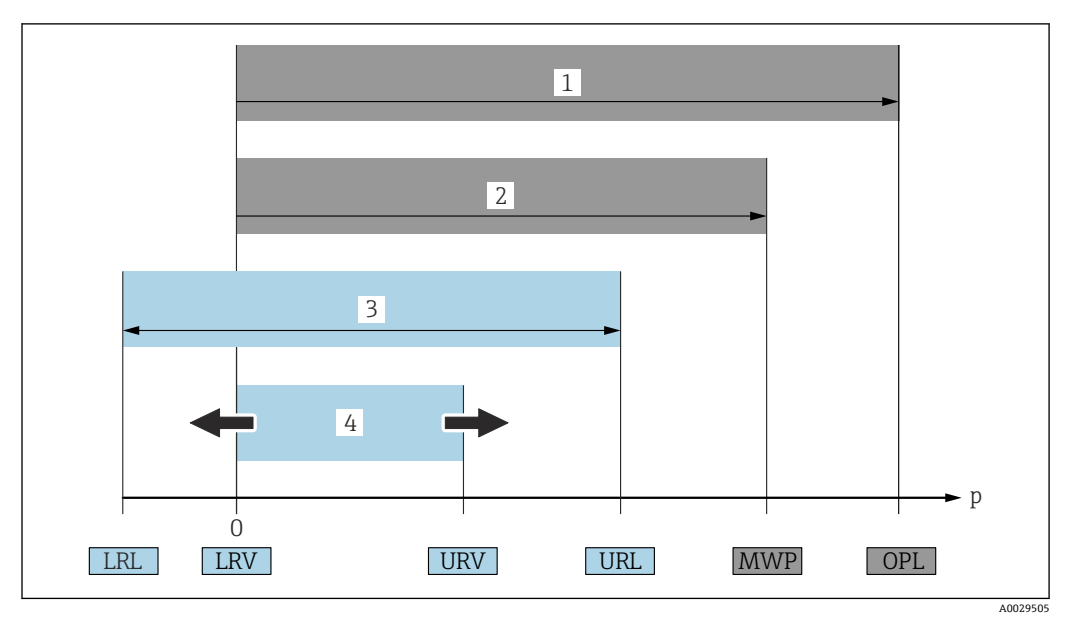

- 1 OPL:計測機器の OPL(過圧限界 = センサ過負荷限界)は選択した構成品の圧力に関する最も弱い要素 に依存します。つまり、プロセス接続とセンサを考慮する必要があります。圧力と温度の相互関係に注 意してください。OPL は一定期間にしか適用できません。
- 2 MWP:センサの MWP(最高動作圧力)は選択した構成品の圧力に関する最も弱い要素に依存します。 つまり、プロセス接続とセンサを考慮する必要があります。圧力と温度の相互関係に注意してくださ い。最高動作圧力は機器に常時適用することが可能です。MWP は銘板に明記されています。
- 3 最大センサ測定範囲は LRL と URL 間のスパンと一致します。このセンサ測定範囲は校正可能/調整可能 な最大スパンに相当します。
- 4 校正/調整済みスパンは LRV と URV 間のスパンと一致します。初期設定は 0~URL です。特注スパン として別の校正済みスパンを注文することが可能です。
- p 圧力
- LRL レンジの下限
- URL レンジの上限
- LRV 測定レンジ下限値
- URV 測定レンジ上限値
- TD ターンダウンの例 次のセクションを参照してください。

ターンダウンは工場出荷時に設定済みであり、変更可能です。

# **1.5 ターンダウンの計算**

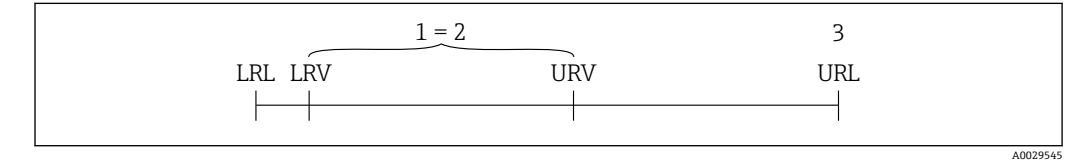

1 校正/調整済みスパン

3 レンジの上限

<sup>2</sup> ゼロ点ベーススパン<br>3 レンジの上限

<span id="page-6-0"></span>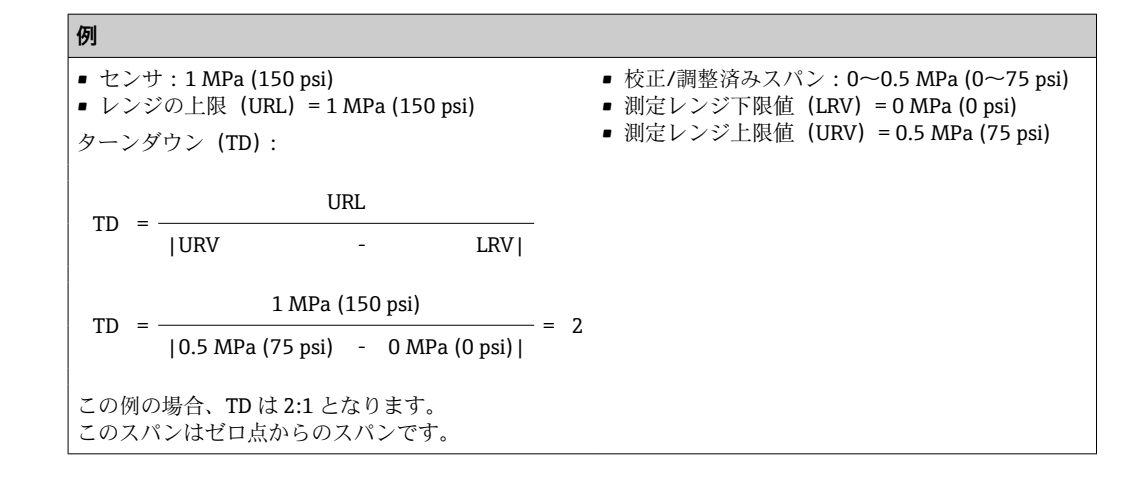

# **1.6 登録商標**

#### **OD-Link**

これは IO-Link 協会の登録商標です。

# <span id="page-7-0"></span>**2 安全上の基本注意事項**

### **2.1 要員の要件**

設置、設定、診断、およびメンテナンスを実施する要員は、以下の要件を満たさなけれ ばなりません。

- ‣ 訓練を受けて、当該任務および作業に関する資格を取得した専門作業員であること。
- ▶ 施設責任者の許可を得ていること。
- ▶ 各地域/各国の法規を熟知していること。
- ‣ 作業を開始する前に、取扱説明書、補足資料、ならびに証明書(用途に応じて異な ります)の説明を読み、内容を理解しておくこと。
- ▶ 指示に従い、基本条件を遵守すること。

オペレータ要員は、以下の要件を満たさなければなりません。

- ▶ 施設責任者からその作業に必要な訓練および許可を得ていること。
- ‣ 本資料の説明に従うこと。

## **2.2 用途**

#### **2.2.1 アプリケーションおよび測定物**

本機器は気体、蒸気、液体の絶対圧/ゲージ圧の測定に使用します。機器の接液部材質 には、測定物に対する十分な耐性が必要です。

機器は以下の測定(プロセス変数)に使用できます。

- ■「技術データ」に明記された限界値を遵守した場合
- 本資料に記載された条件を遵守した場合

#### **測定プロセス変数**

ゲージ圧または絶対圧

#### **計算したプロセス変数**

圧力

#### **2.2.2 不適切な用途**

機器の誤った使用または指定用途外での使用に起因する損傷については、製造者は責任 を負いません。

不明な場合の確認:

▶ 特殊な液体および洗浄液に関して、Endress+Hauser では接液部材質の耐食性確認の サポートを提供いたしますが、保証や責任は負いかねます。

### **2.2.3 残存リスク**

運転中に、ハウジングがプロセス温度に近い温度に達する可能性があります。

表面に接触すると、やけどを負う危険性があります。

▶ プロセス温度が高い場合は、接触しないように保護対策を講じて、やけどを防止し てください。

#### **2.3 労働安全**

機器で作業する場合:

- ▶ 各国の規制に従って、必要な個人用保護具を着用してください。
- ▶ 電源を切ってから機器を接続してください。

# <span id="page-8-0"></span>**2.4 操作上の安全性**

けがに注意!

- ▶ 適切な技術的条件下でエラーや故障がない場合にのみ、機器を操作してください。
- ▶ 事業者には、機器を支障なく操作できるようにする責任があります。

#### **機器の改造**

無許可での機器の改造は、予測不可能な危険が生じる可能性があるため禁止されていま す。

▶ 変更が必要な場合は、Endress+Hauser 営業所もしくは販売代理店にお問い合わせく ださい。

#### **危険場所**

危険場所で機器を使用する場合の作業員やプラントの危険防止のため、以下の点にご注 意ください(例:圧力機器安全)。

▶ 注文した機器が危険場所の仕様になっているか、銘板を確認してください。

# **2.5 製品の安全性**

本機器は、最新の安全要件に適合するように GEP (Good Engineering Practice)に従っ て設計され、テストされて安全に操作できる状態で工場から出荷されます。

本機器は一般的な安全基準および法的要件を満たしています。また、機器固有の EC 適 合宣言に明記された EC 指令にも準拠します。Endress+Hauser は機器に CE マークを 貼付することにより、機器の適合性を保証します。

# **3 製品説明**

# **3.1 製品構成**

<span id="page-9-0"></span>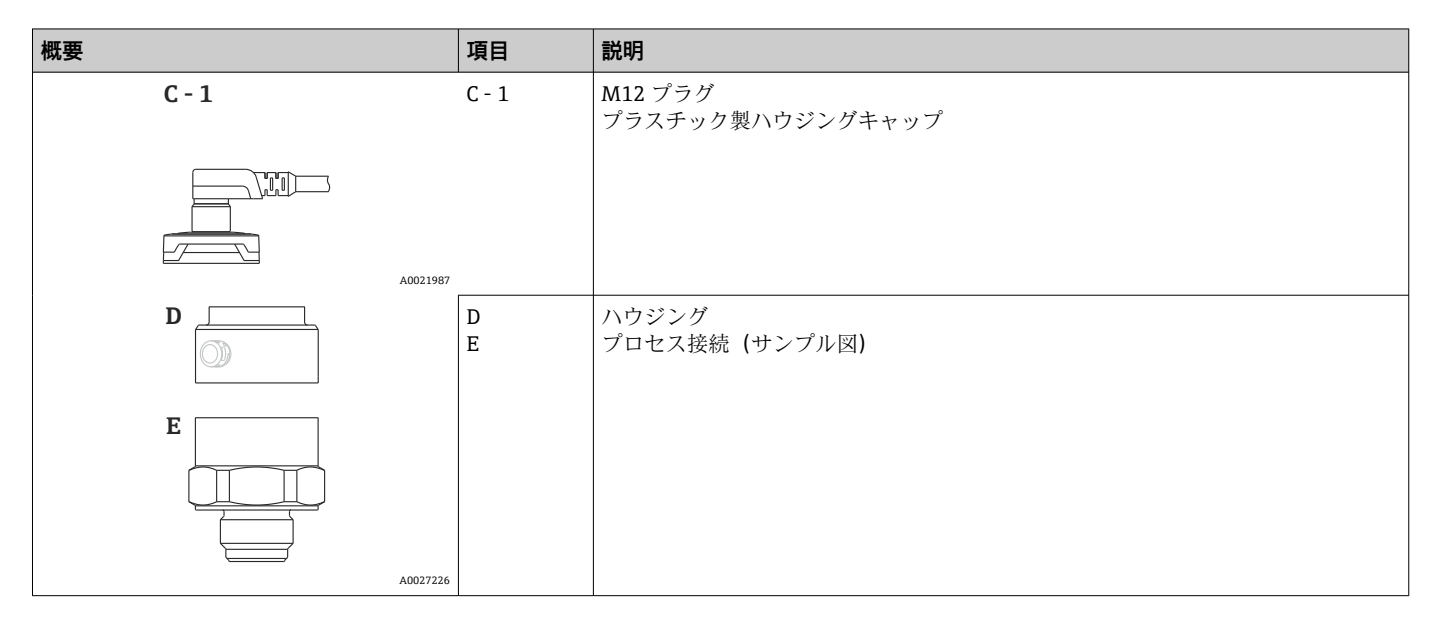

# **3.2 動作原理**

## **3.2.1 圧力の計算**

### **セラミックプロセスメンブレン搭載機器(Ceraphire®)**

セラミックセンサはオイルフリーセンサです。プロセス圧力は堅牢なセラミックプロ セスメンブレンに直接作用し、歪みを発生させます。圧力による静電容量の変化がセラ ミック基板とプロセスメンブレン上にある電極間で測定されます。測定範囲は、セラミ ックプロセスメンブレンの厚さにより決まります。

A0016870

# <span id="page-10-0"></span>**4 受入れ検査および製品の識別**

# **4.1 受入れ検査**

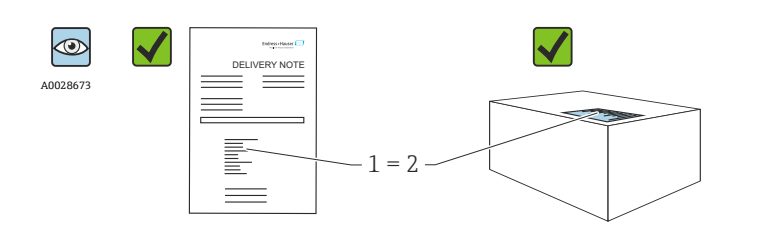

発送書類のオーダーコード(1)と製品ステッカーのオーダーコード (2)が一致するか?

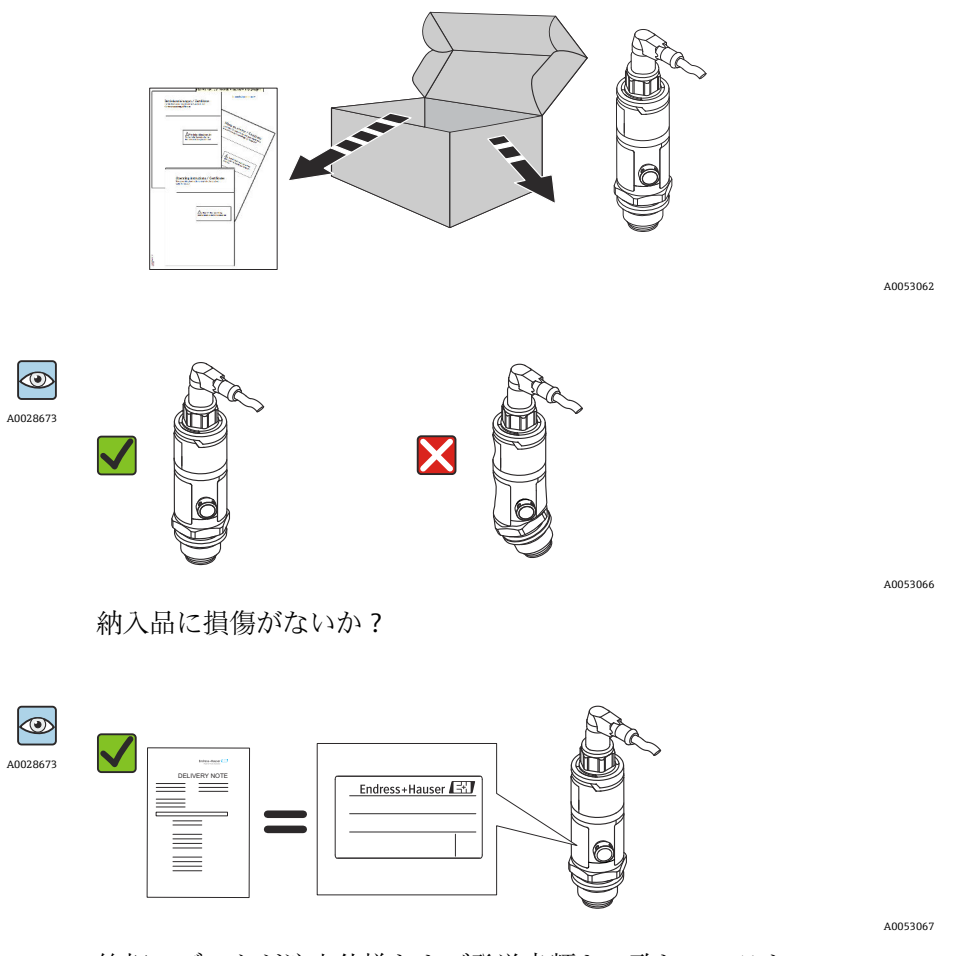

銘板のデータが注文仕様および発送書類と一致しているか?

● 1つでも条件が満たされていない場合は、お近くの弊社営業所にお問い合わせくだ さい。

# <span id="page-11-0"></span>**4.2 製品の識別**

機器は、次の方法で識別できます。

- 銘板の仕様
- 納品書に記載されたオーダーコード(機器仕様コードの明細付き)
- ■銘板のシリアル番号を W@M デバイスビューワー ([www.endress.com/deviceviewer\)](http://www.endress.com/deviceviewer) に入力すると、機器に関するすべての情報が表示されます。

● 関連する技術資料の概要については、以下を参照してください。

- ■デバイスビューワー [\(www.endress.com/deviceviewer](https://www.endress.com/deviceviewer)):銘板のシリアル番号を 入力します。
	- Endress+Hauser Operations アプリ:銘板のシリアル番号を入力するか、銘板の マトリクスコードをスキャンしてください。

### **4.2.1 製造者所在地**

Endress+Hauser SE+Co. KG Hauptstraße 1 79689 Maulburg, Germany 製造場所:銘板を参照してください。

### **4.2.2 銘板**

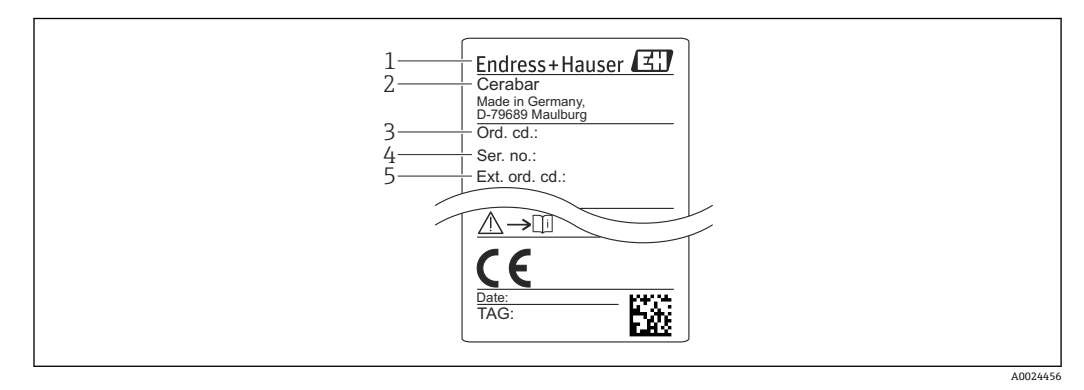

- 1 製造者所在地
- 2 機器名<br>3 オーダー
- オーダー番号
- 4 シリアル番号 5 拡張オーダー番号

# **4.3 保管および輸送**

### **4.3.1 保管条件**

当社出荷時の梱包材をご利用ください。

計測機器を清潔で乾燥した環境で保管し、衝撃から生じる損傷から保護してください (EN 837-2)。

#### **保管温度範囲**

 $-40$ ~+85 °C (-40~+185 °F)

### **4.3.2 測定点までの製品の搬送**

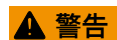

## **不適切な輸送!**

- ハウジングおよびメンブレンが損傷する危険性があります。けがの危険性があります。
- ‣ 計測機器を測定点に搬送する場合は、出荷時の梱包材を使用するか、プロセス接続 部を持ってください。

# <span id="page-13-0"></span>**5 取付け**

# **5.1 取付要件**

- 機器の取付けや電気接続時または操作中に、湿気などの水分がハウジングに侵入しな いようにしてください。
- 硬いもの、または鋭利なものでダイアフラムを触ったり、洗浄したりしないでくださ い。
- ■設置する直前までプロセスメンブレン保護キャップを取り外さないでください。
- 電線管接続口は必ずしっかりと締め付けてください。
- ■可能な限りケーブルとプラグを下方に向け、雨や結露などの水分の侵入を防止してく ださい。
- ハウジングを衝撃から保護してください。
- ゲージ圧センサ付きの機器には、以下が適用されます。

## **注記**

**洗浄プロセスで(冷水などを使用して)加熱した機器を冷却すると、短時間、真空状態 が生じるため、圧力補正要素(1)からセンサに水分が侵入することがあります。** 機器が破損する恐れがあります。

▶ これが発生する場合は、可能であれば、大気圧補正部(1)を斜め下または横に向け て取り付けます。

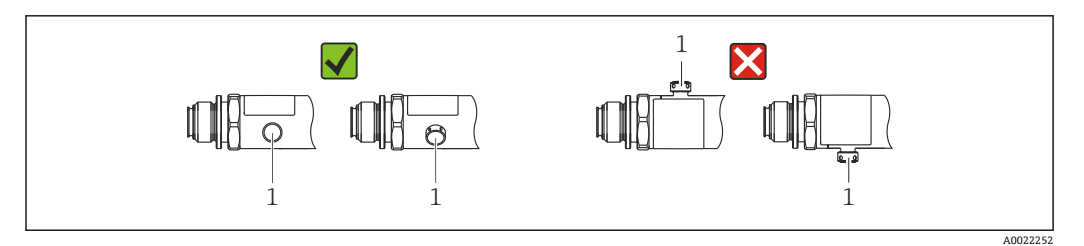

# **5.2 設置方向の影響**

どのような方向にも取り付けることが可能です。ただし、機器の取付方向が原因で、ゼ ロ点シフト(容器が空または部分的に充填されている場合に測定値表示がゼロ以外にな る)が生じることがあります。

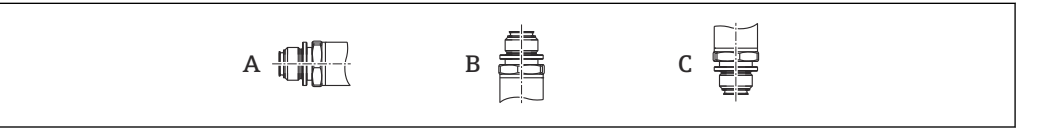

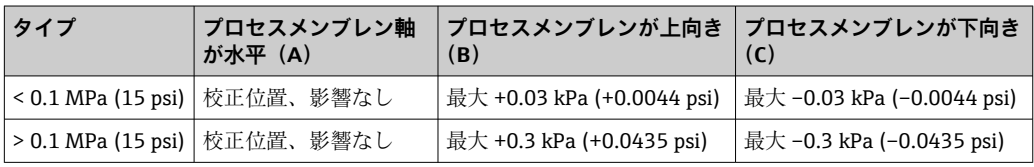

A0024708

# <span id="page-14-0"></span>**5.3 取付位置**

### **5.3.1 圧力測定**

#### **気体の圧力測定**

凝縮液がプロセス内に流れるように、タッピングポイントの上側に本機器と遮断機器 (シャットオフバルブなど)を取り付けてください。

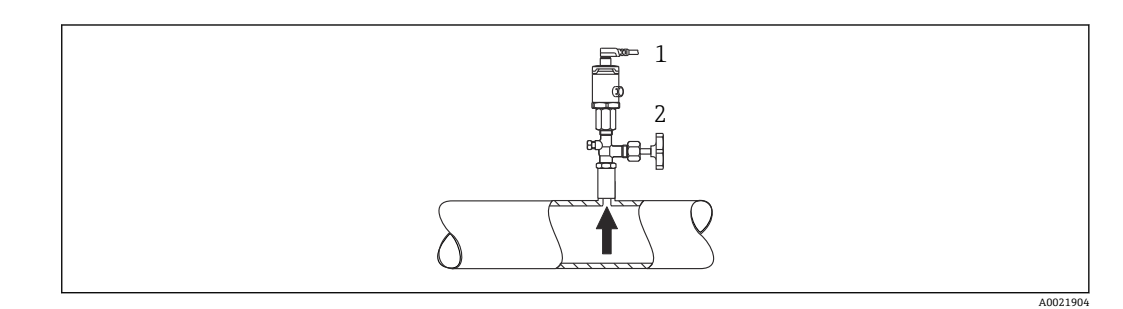

1 機器

2 遮断機器

#### **蒸気中の圧力測定**

蒸気中の圧力測定を行う場合は、サイフォン管を使用します。サイフォン管により温度 を周囲温度近くまで下げることができます。タッピングポイントと同じレベルに本機 器と遮断機器を取り付けてください。

利点:

機器への熱作用が許容可能な最小限の範囲に抑えられます。 伝送器の最大許周囲温度に注意してください。

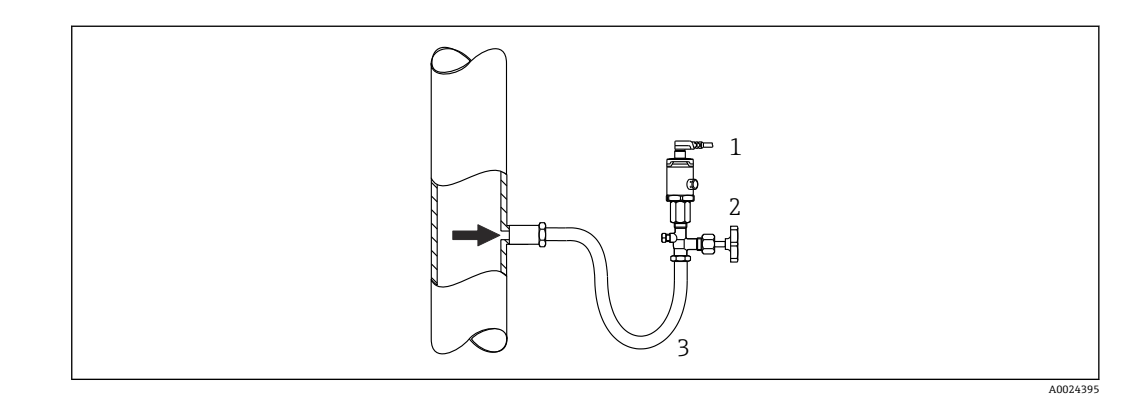

1 機器<br>2 遮断

- 2 遮断機器
- 3 サイフォン管

#### **液体の圧力測定**

タッピングポイントより下側または同じ高さに本機器と遮断機器(シャットオフバルブ など)を取り付けてください。

A0024399

<span id="page-15-0"></span>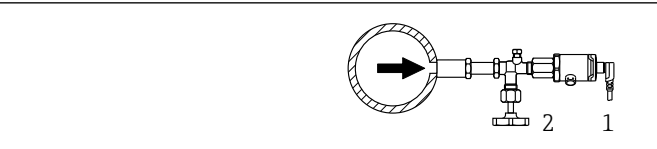

1 機器

2 遮断機器

### **5.3.2 レベル測定**

- 機器は必ず、最も低い測定点より下に設置します。
- 次の場所への機器の設置は避けてください。
	- 投入時に幕が形成される位置
	- タンク排出口
	- ポンプの吸引領域
	- 撹拌器からの圧脈の影響を受ける可能性があるタンク内の位置

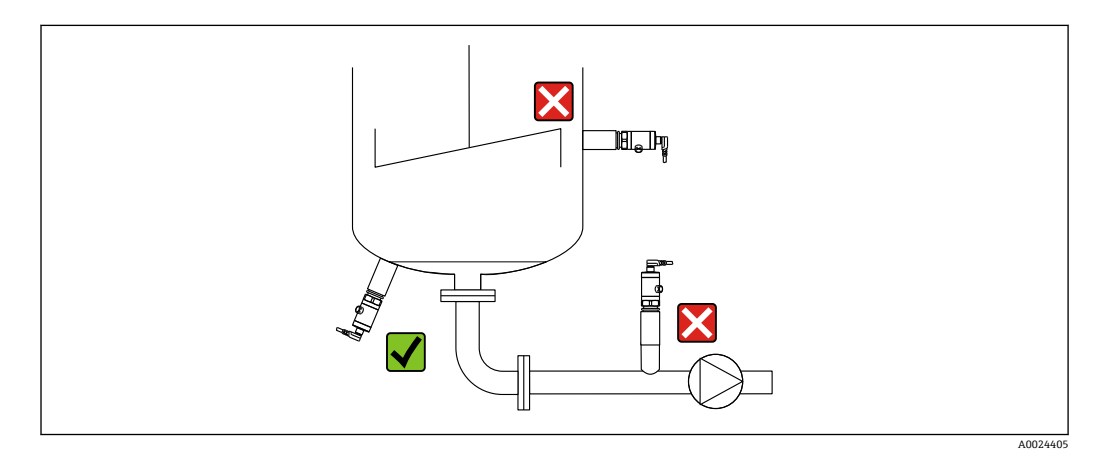

# **5.4 酸素アプリケーションの場合の取付方法**

酸素やその他の気体が油、グリース、プラスチックに対して反応し、爆発のおそれがあ る場合、以下の予防措置を取る必要があります。

- ■計測機器など、システムのすべての構成品は BAM に従って洗浄する必要がありま す。
- 使用する材質に基づいて、酸素アプリケーションの所定の最高温度および最高圧力を 超過しないようにしてください。
- ■次の表は、気体酸素アプリケーションに適した機器(機器のみ、アクセサリまたは同 梱アクセサリは含まない)を示しています。

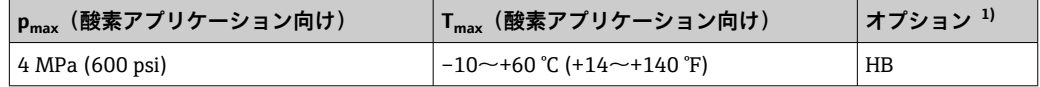

1) 製品コンフィギュレータ、「サービス」のオーダーコード

# **5.5 設置状況の確認**

- ■機器は損傷していないか? (外観検査)
- 機器が測定点の仕様を満たしているか?例:
	- プロセス温度
	- プロセス圧力
	- 周囲温度
- 測定範囲
- 測定点の識別番号とそれに対応する銘板は正しいか(外観検査)?
- ■機器が降雨あるいは直射日光から適切に保護されているか?
- 固定ネジはしっかりと締め付けられているか?
- ■圧力補正要素が斜め下または横に向いているか?
- ■水分の浸入を防ぐため、接続ケーブル/プラグが下に向いているか?

<span id="page-17-0"></span>**6 電気接続**

# **6.1 計測機器の接続**

### **6.1.1 端子の割当て**

#### L **警告**

#### **制御されていない状態でプロセスが作動すると負傷する恐れがあります。**

- ▶ 電源を切ってから機器を接続してください。
- ▶ 下流側のプロセスが意図せずに始動しないよう注意してください。

#### L **警告**

#### **適切に接続されていないと、電気の安全性が損なわれます。**

- ▶ IEC/EN 61010 に従って、本機器に適合するサーキットブレーカーを用意する必要が あります。
- ‣ **非危険場所:**IEC/EN 61010 基準に準拠した機器の安全仕様を満たすには、最大電流 が 500 mA に制限されるよう設置する必要があります。
- ▶ 逆接保護回路が組み込まれています。

#### **注記**

#### **不適切な接続により PLC のアナログ入力が損傷する恐れがあります。**

‣ 機器のアクティブな PNP スイッチ出力を PLC の 4~20 mA 入力に接続しないでく ださい。

以下の手順に従って機器を接続します。

- 1. 供給電圧が銘板に記載されている仕様に適合しているか確認します。
- 2. 以下の図面に従って機器を接続します。

電源のスイッチをオンにします。

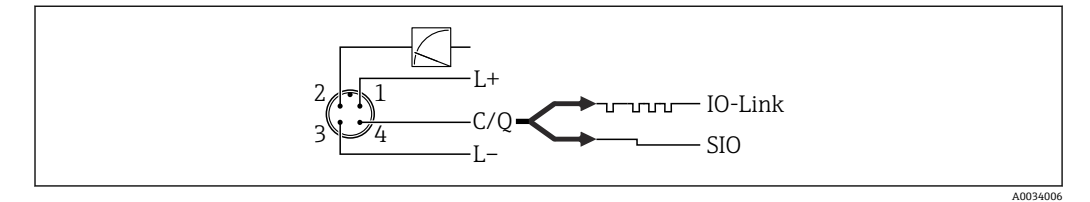

**图 1 M12 プラグ** 

- 1 電源 +
- 2  $4 \sim 20$  mA
- 3 電源 -
- 4 C/Q(IO-Link 通信または SIO モード)

#### **6.1.2 電源電圧**

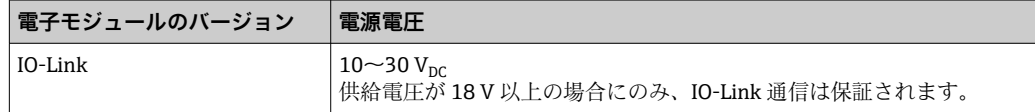

### **6.1.3 消費電流およびアラーム信号**

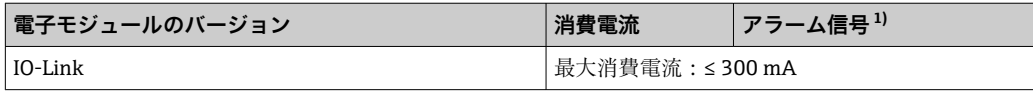

1) 最大アラームの場合(初期設定)

# <span id="page-18-0"></span>**6.2 接続データ**

### **6.2.1 スイッチング容量**

- スイッチが ON のとき:I<sub>a</sub> ≤ 200 mA <sup>1) 2)</sup>、スイッチが OFF のとき:I<sub>a</sub> ≤1 mA
- ■スイッチ周期:>10,000,000
- 電圧降下 PNP:≤2 V
- 過負荷防止:開閉電流負荷自動テスト機能
	- 最大静電容量負荷: 1 µF (最大供給電圧時、抵抗負荷なし)
	- 最大繰り返し期間: 0.5 s; 最小 ton: 40 μs
	- 過電流 (f = 2 Hz) が発生した場合、周期的に保護回路から切断して「F804」が表 示されます。

### **6.2.2 負荷(4~20 mA HART 機器用)**

十分な端子電圧を保証するため、電源ユニットの電源電圧 UB に応じた最大負荷抵抗 RL (ライン抵抗を含む)を超えないようにしてください。

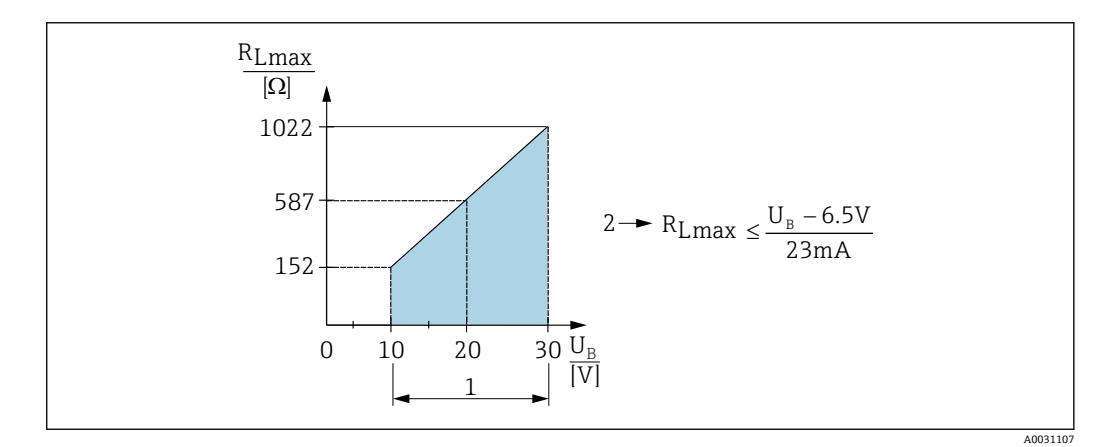

- 1 電源  $10 30$   $V_{\text{DC}}$
- $R_{Lmax}$ 最大負荷抵抗
- U<sup>B</sup> 電源電圧

負荷が大きすぎる場合:

- ■エラー電流が示され、「S803」が表示されます(表示:最小アラーム電流)。
- エラー状態を終了させることが可能か確認するため、周期的にチェックされます。
	- 十分な端子電圧を保証するため、電源ユニットの電源電圧 UB に応じた最大負荷抵抗 RL(ライン抵抗を含む)を超えないようにしてください。

## **6.3 配線状況の確認**

- ■機器またはケーブルは損傷していないか? (外観検査)
- 使用しているケーブルが要件を満たしているか?
- ■ケーブルの取付けには余裕があるか(必要以上の張力が加えられていないか)?
- すべてのケーブルグランドが取り付けられ、しっかりと固定され、密閉されている か?
- 供給電圧が銘板の仕様と一致しているか?
- 端子割当は正しいか?
- 必要に応じて:保護接地接続が確立されているか?

<sup>1)</sup> スイッチ出力「1 x PNP + 4~20 mA 出力」の場合、全温度範囲で 100 mA が保証されます。周囲温度が低い場合は、より高い電流が可能 ですが、保証はされません。20 °C (68 °F) 時の標準値は約 200 mA です。スイッチ出力「1 x PNP」の場合、全温度範囲で 200 mA が保証さ れます。

<sup>2)</sup> より高い電流に対応するため、IO-Link 標準とは異なります。

# <span id="page-19-0"></span>**7 操作オプション**

# **7.1 IO-Link**

### **7.1.1 IO-Link 情報**

IO-Link は、計測機器と IO-Link マスタ間の通信用のポイント・トゥー・ポイント接続 です。機器には、ピン 4 に 2 つ目の IO 機能を備えたタイプ 2 の IO-Link 通信インター フェースが搭載されています。これにより、操作するためには IO-Link に準拠したアセ ンブリ(IO-Link マスタ)が必要となります。IO-Link 通信インターフェースは、プロセ スおよび診断データへの直接アクセスを可能にします。また、操作中に機器を設定する ためのオプションが提供されます。

物理層、機器は以下の特性に対応します。

- IO-Link 仕様: バージョン 1.1
- IO-Link スマートセンサプロファイル 第2版
- SIO モード:あり
- 速度: COM2; 38.4 kBaud
- 最小サイクル時間: 2.5 ミリ秒
- プロセスデータ幅: 48 ビット (Float32 + 14 ビット ベンダ仕様 + 2 ビット SSC)
- IO-Link データ保存:あり
- ブロック設定:あり

## **7.1.2 IO-Link ダウンロード**

#### **http://www.endress.com/download**

- メディアタイプとして「ソフトウェア」を選択します。
- ■ソフトウェアタイプとして「デバイスドライバ」を選択します。 「IO-Link(IODD)」を選択します。
- ■「テキストサーチ」フィールドに機器名を入力します。

#### **https://ioddfinder.io-link.com/**

以下で検索

- 製造者
- 品番
- 製品タイプ

# **8 システム統合**

# **8.1 プロセスデータ**

機器のプロセスデータは、SSP 4.3.1 に従って周期的に伝送されます。

<span id="page-20-0"></span>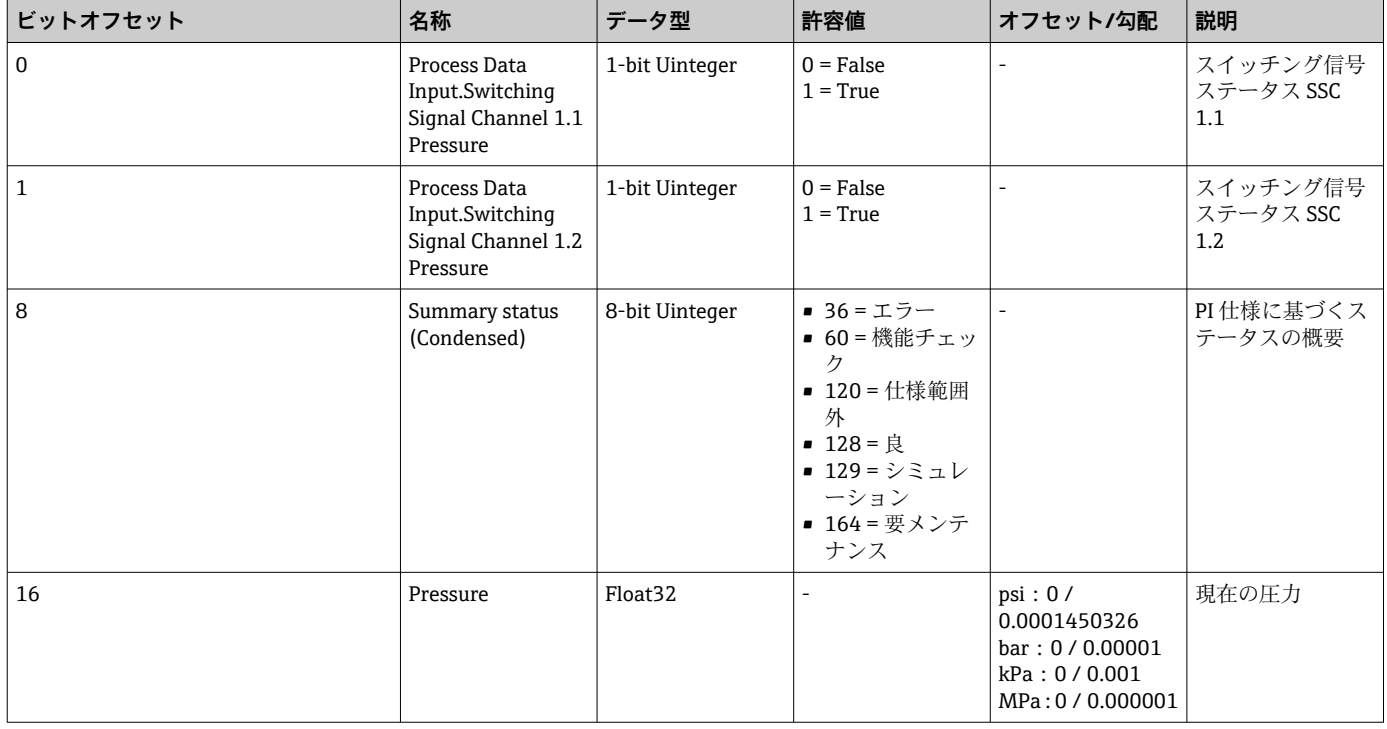

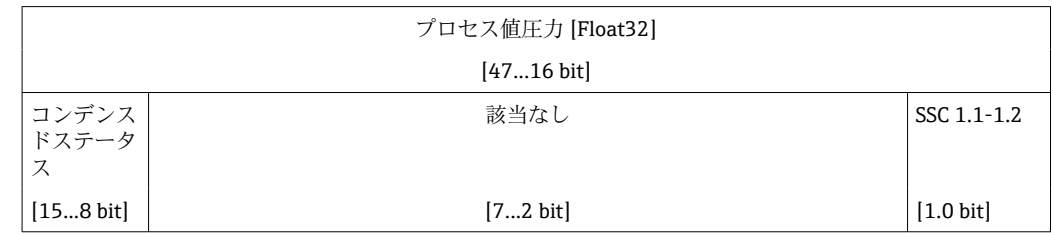

# 8.2 機器データ (ISDU – Indexed Service Data Unit) の読 **み出しと書き込み**

機器データは常に非周期的、および IO-Link マスタの要求に応じて交換されます。機器 データを使用することにより、以下のパラメータ値または機器ステータスを読み出すこ とが可能です。

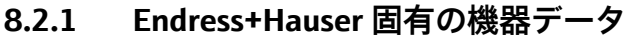

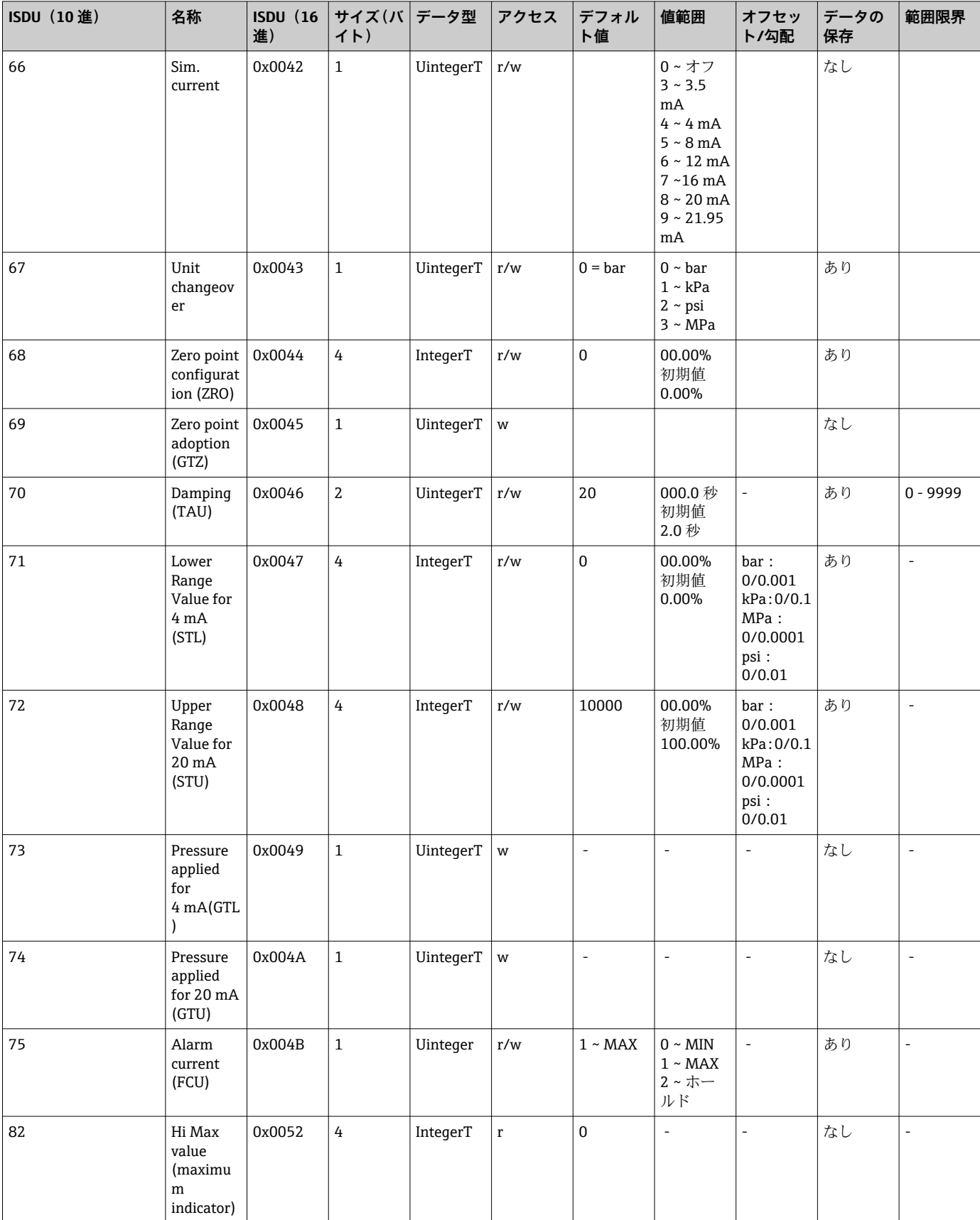

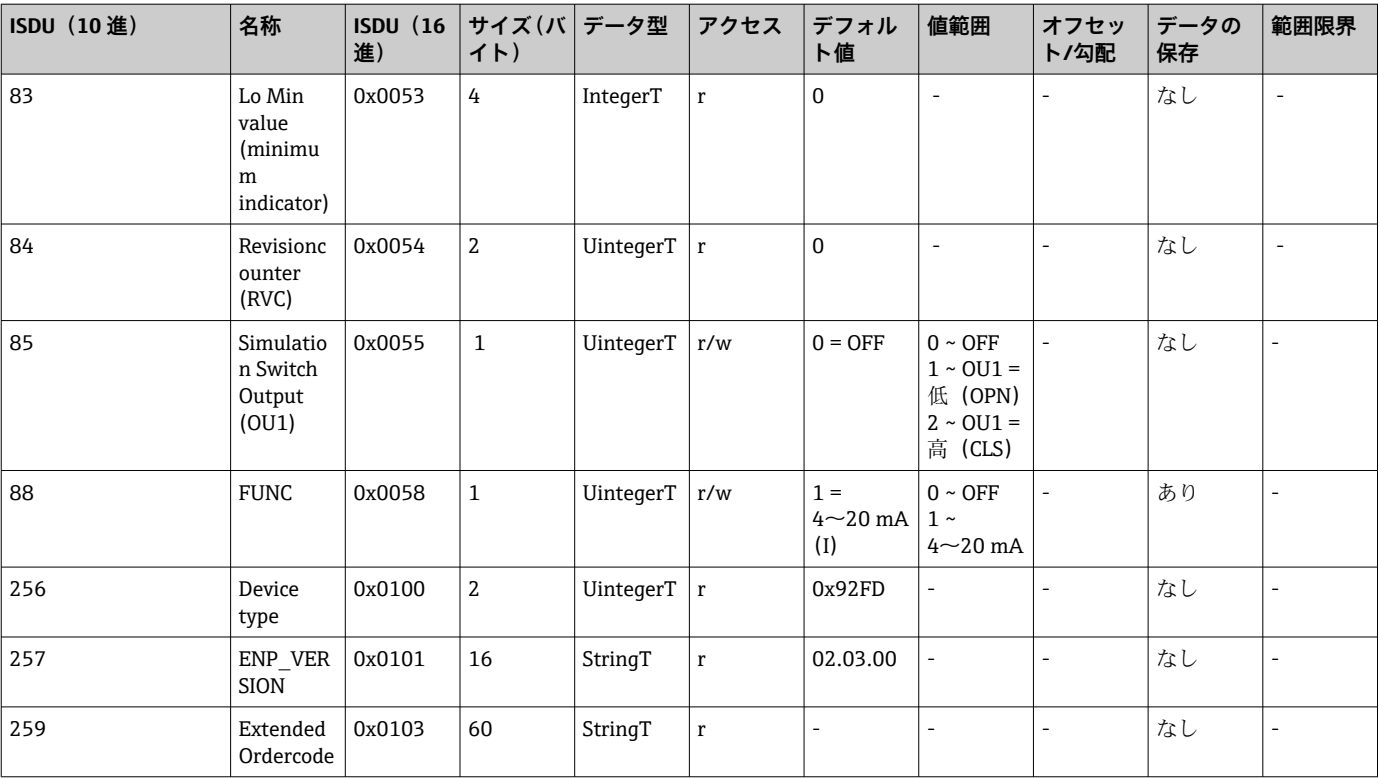

# **8.2.2 IO-Link 固有の機器データ**

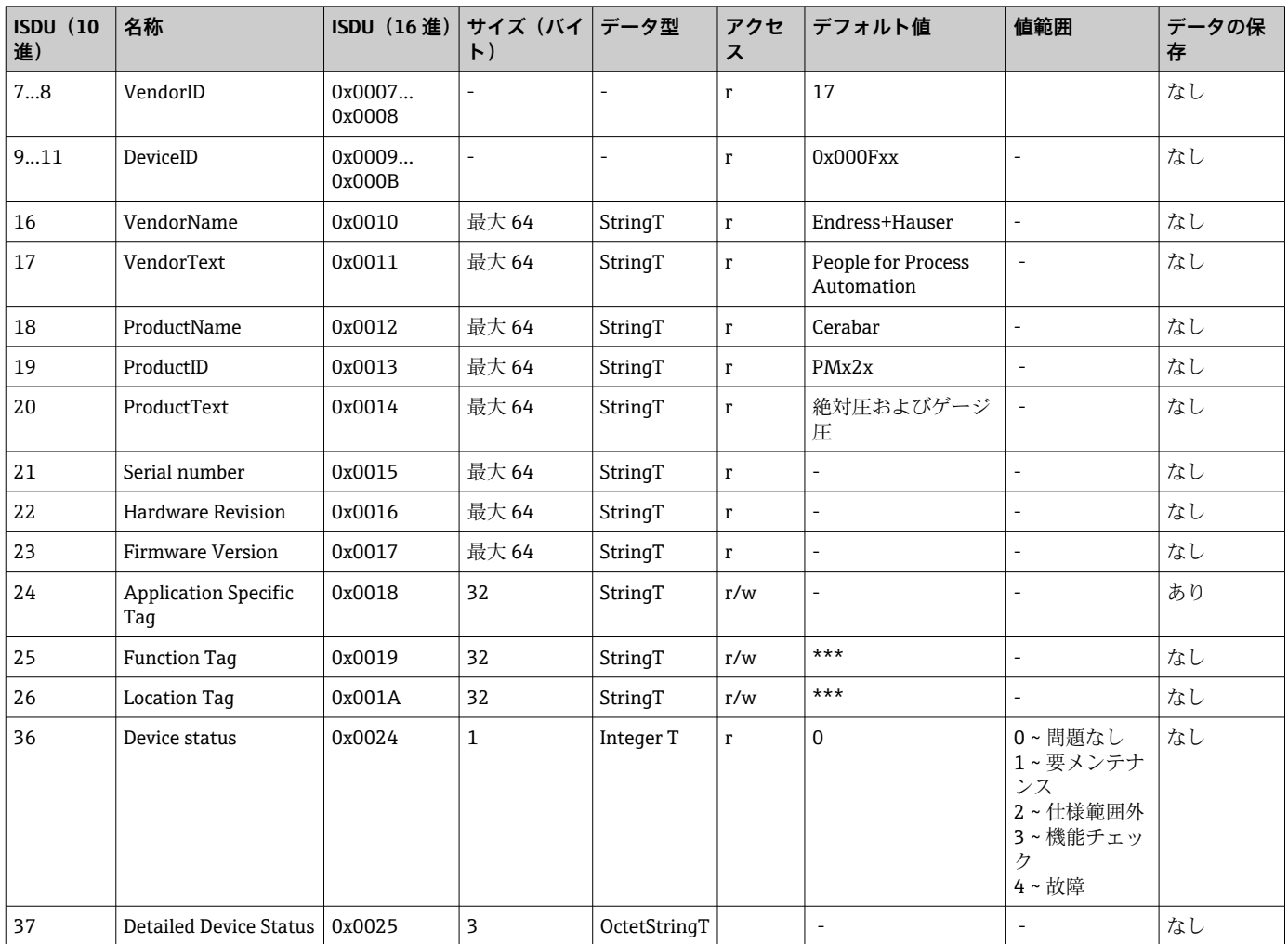

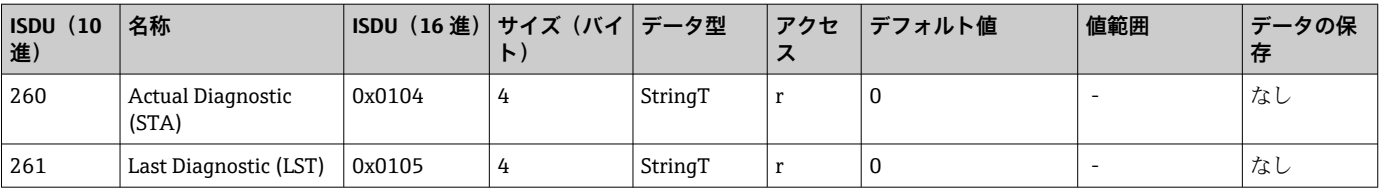

# **Teach - Single value**

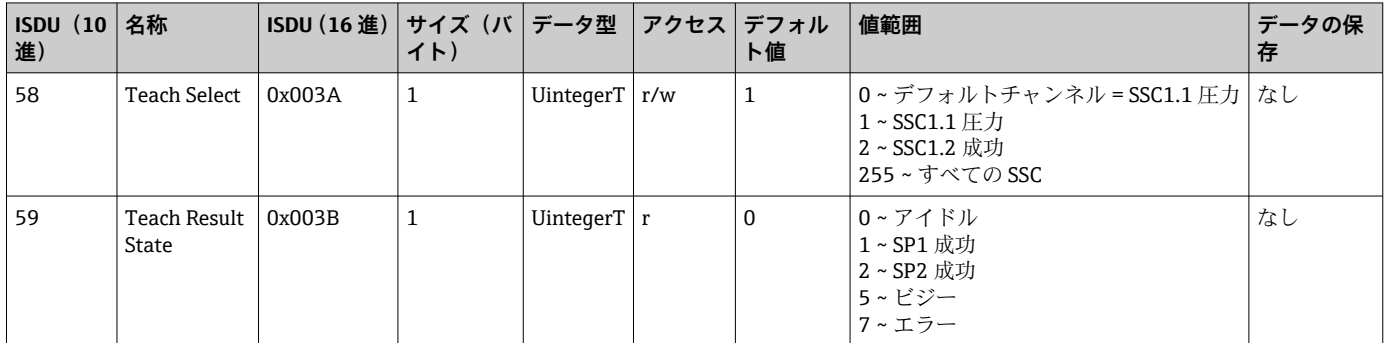

# **スイッチング信号チャンネル 1.1 圧力**

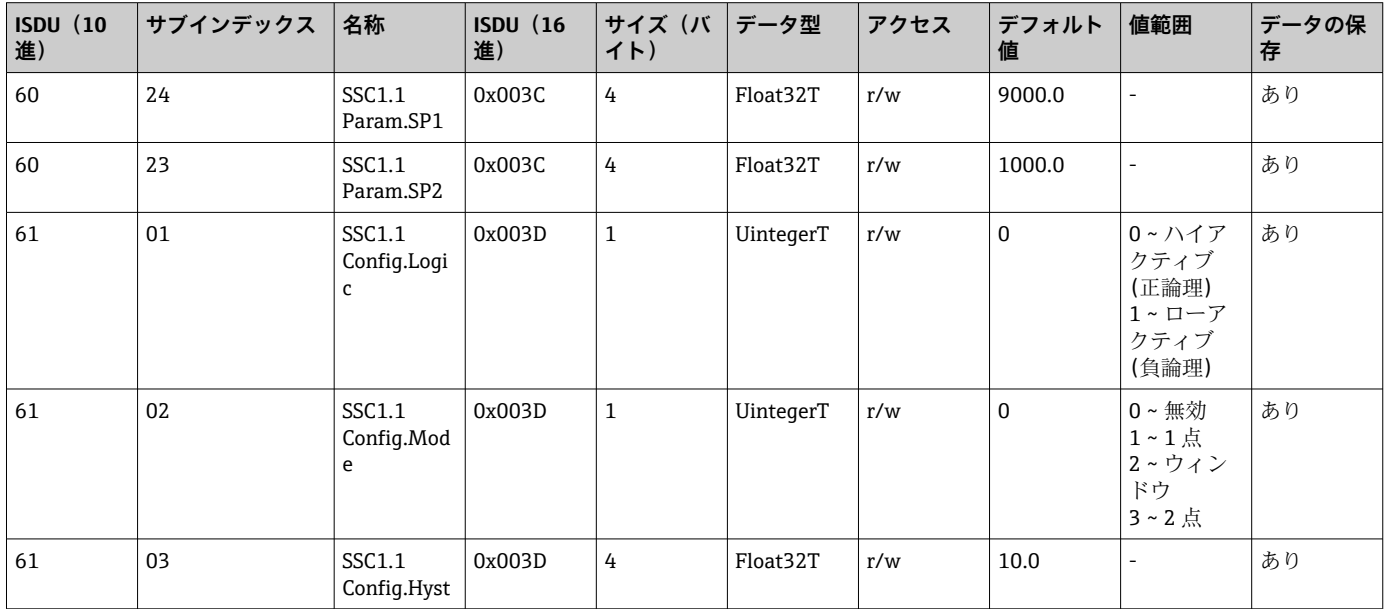

# **スイッチング信号チャンネル 1.2 圧力**

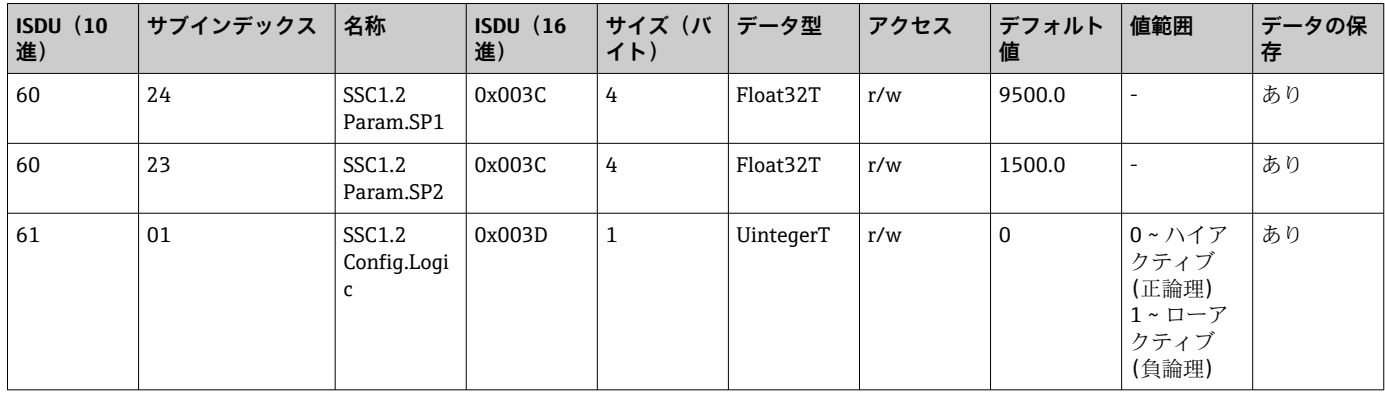

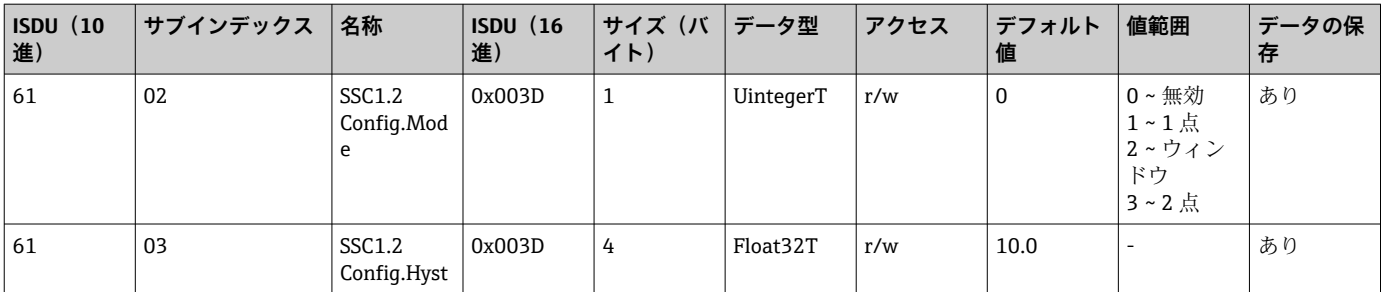

#### **測定データ情報**

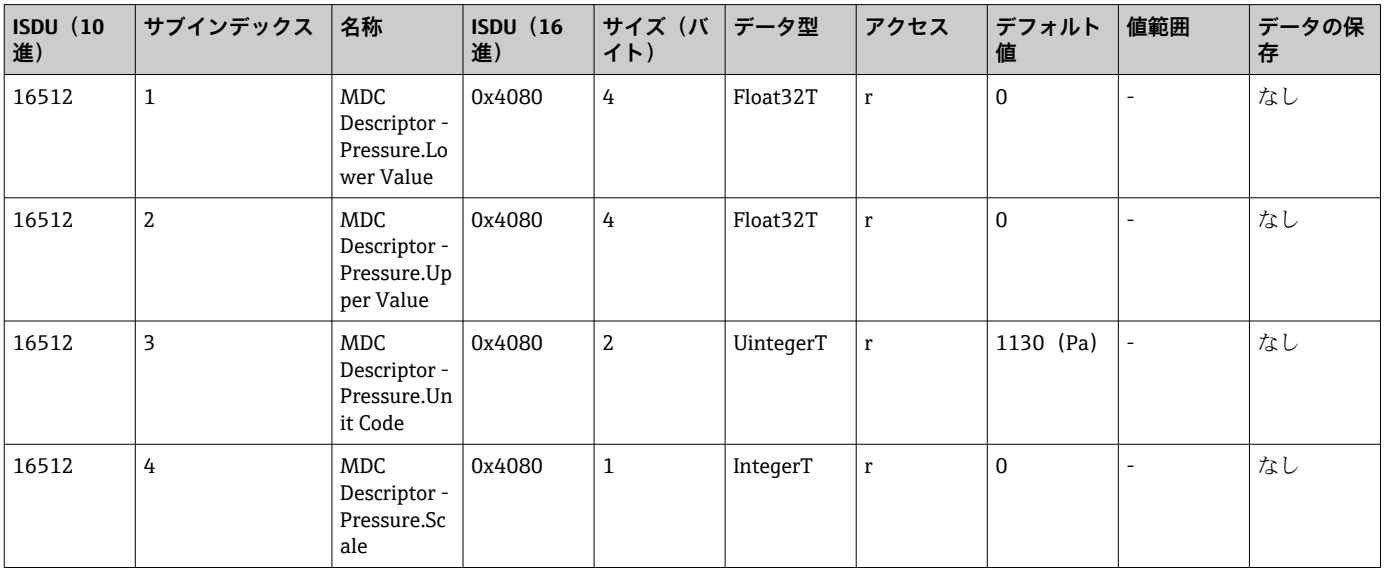

### **8.2.3 システムコマンド**

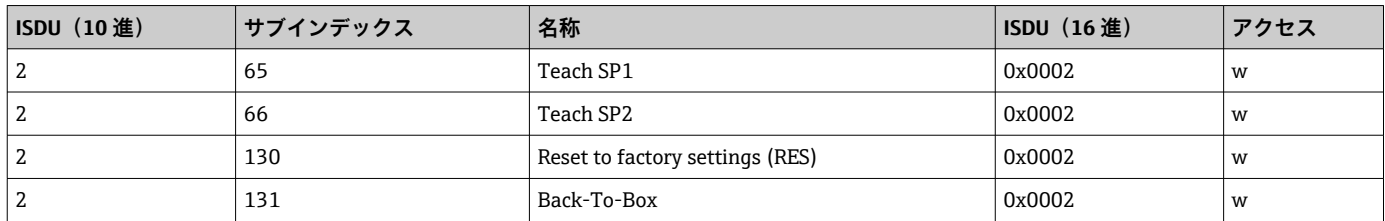

# **8.2.4 スイッチング信号**

スイッチング信号によって測定値のリミット超過を容易に監視できます。

各スイッチング信号はプロセス値に明確に割り当てられ、ステータスを提供します。こ のステータスはプロセスデータとともに伝送されます(プロセスデータリンク)。その 切替動作は、「スイッチング信号チャンネル」(SSC)の設定パラメータを使用して設定 する必要があります。スイッチポイント SP1 と SP2 の手動設定に加え、「Teach」メニ ューでティーチング機能を使用できます。これはシステムコマンドを使用して、選択し た SSC に現在のプロセス値を書き込む機能です。次のセクションでは、選択可能な各 モードの動作の違いについて説明します。以下の例では「Logic」パラメータは常に「ハ イアクティブ(正論理)」です。ロジックを反転させると、「Logic」パラメータを「ロ ーアクティブ (負論理)」に設定できます (→ ■33)。

#### **1 点モード**

このモードでは、SP2 は使用されません。

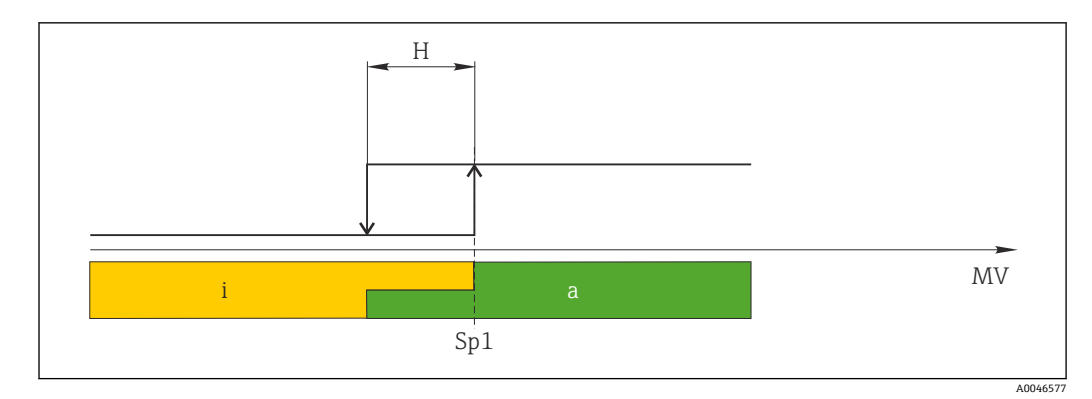

#### **■2** SSC、1点

H ヒステリシス Sp1 スイッチポイント 1 MV 測定値 i 非アクティブ (オレンジ色) a アクティブ(緑色)

#### **ウィンドウモード**

SPhi は常に SP1 と SP2 のいずれか高い方の値に対応し、SPlo は常に低い方の値に対応 します。

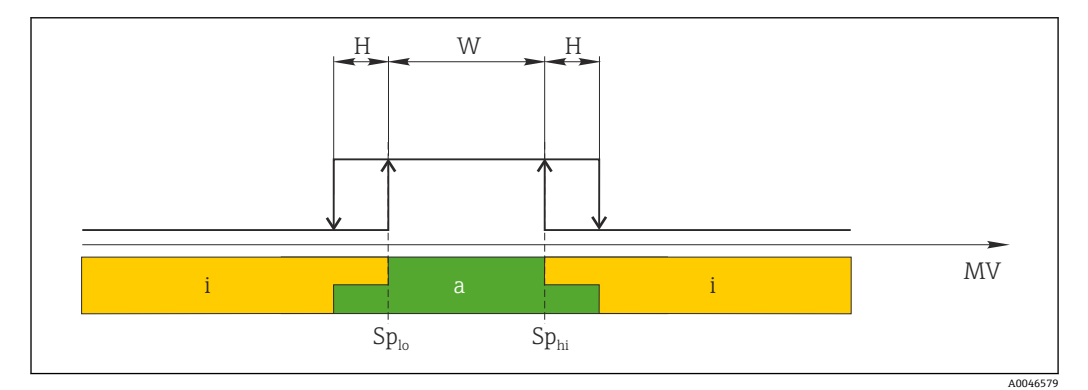

■3 SSC、ウィンドウ

H ヒステリシス W ウィンドウ Splo 下限測定値のスイッチポイント Sphi 上限測定値のスイッチポイント MV 測定値 i 非アクティブ (オレンジ色) a アクティブ (緑色)

#### **2 点モード**

SPhi は常に SP1 と SP2 のいずれか高い方の値に対応し、SPlo は常に低い方の値に対応し ます。

ヒステリシスは使用されません。

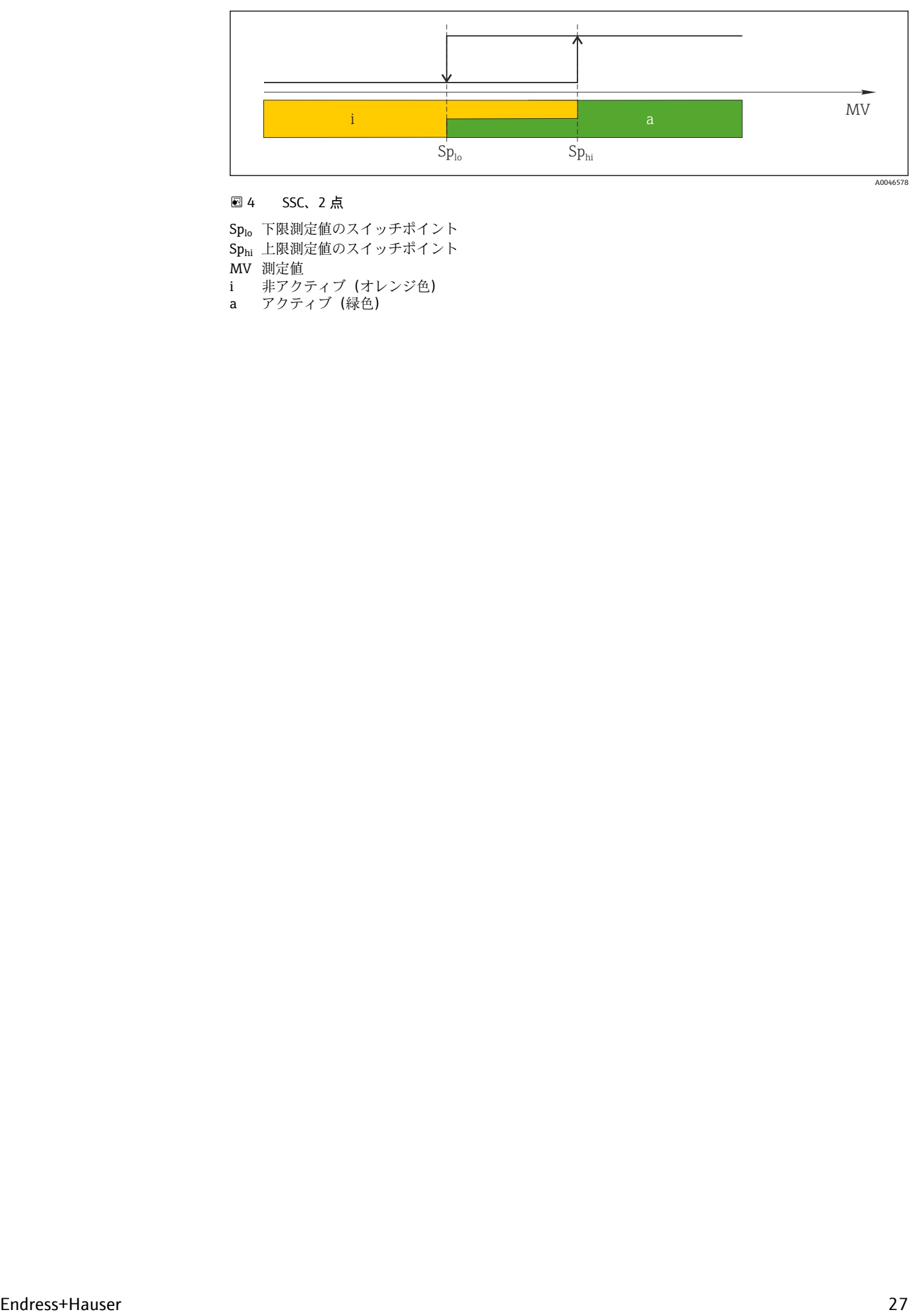

#### **图 4** SSC、2 点

Splo 下限測定値のスイッチポイント Sphi 上限測定値のスイッチポイント MV 測定値 i 非アクティブ(オレンジ色)

a アクティブ(緑色)

# <span id="page-27-0"></span>**9 設定**

既存の設定を変更した場合、測定操作は継続されます。新しい、または変更した入力 は、設定が行われてからのみ取り込まれます。

ブロックパラメータ設定が使用される場合、パラメータの変更はパラメータのダウンロ ード後にのみ取り込まれます。

#### L **警告**

**制御されていない状態でプロセスが作動すると負傷する恐れがあります。**

▶ 下流側のプロセスが意図せずに始動しないよう注意してください。

### L **警告**

**機器に最小許容圧力よりも小さいか、最大許容圧力よりも大きい圧力が表示されている 場合、次のメッセージが連続して表示されます。**

- $\blacktriangleright$  S140
- ‣ F270

#### **注記**

**すべての圧力測定範囲において、対応する初期値の IODD を使用します。この IODD が すべての測定範囲に適用されます。この IODD の初期値が本機器には無効である場合 があります。機器がこの初期値で更新されると、IO-Link メッセージ(例:「Parameter value above limit(パラメータ値が限界値を超過)」)が表示されることがあります。そ の場合、既存の値は取り込まれません。初期値は 1.0 MPa(150 psi)センサにのみ適 用されます。**

▶ 初期値が IODD から機器に書き込まれる前に、データを機器から読み取っておく必 要があります。

# **9.1 機能チェック**

測定点を設定する前に、設置状況および配線状況を確認してください。

- ■「設置状況の確認」チェックリスト
- ■「配線状況の確認」チェックリスト

# **9.2 操作メニューを使用した設定**

設定は、以下の手順で構成されます。

- 圧力測定の設定
- 必要に応じて、「位置補正」を実施
- 必要に応じて、プロセス監視を設定

# <span id="page-28-0"></span>**9.3 圧力測定の設定**

### **9.3.1 基準圧力によらない校正(ドライ校正 = 測定物を使用しない校 正)**

### **例:**

この例では、40 kPa (6 psi) センサ付きの機器を測定範囲 0~30 kPa (0~4.4 psi) 用に設 定します。

- 次の値を割り当てます。
- $\bullet$  0 MPa = 4 mA $\angle$  值
- 30 kPa (4.4 psi) = 20 mA 値

#### **必須条件:**

これが理論校正であること。つまり、下限および上限に対する圧力値が既知であるこ と。圧力を印加する必要はありません。

● 機器の取付方向に起因して、測定値に圧力シフト(非加圧状態で測定値がゼロ以外 になる)が生じる場合があります。位置補正の実施方法については、「位置補正の 実行」セクションを参照してください。

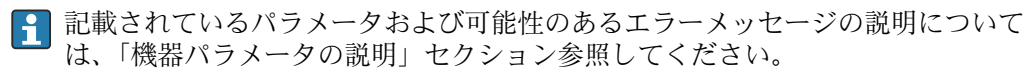

#### **校正の実施**

- 1. Unit changeover (単位の変更) (UNI) パラメータを使用して、圧力単位(ここで は、たとえば「bar」)を選択します。
- **2. Value for 4 mA (4 mA の値) (STL)** パラメータを選択します。値 (0 bar (0 psi)) を入力して確定します。
	- **► この圧力値が下限電流値(4mA)に割り当てられます。**
- **3. Value for 20 mA (20 mA の値) (STU)** パラメータを選択します。値 (30 kPa (4.4 psi))を入力して確定します。
	- **► この圧力値が上限電流値 (20 mA) に割り当てられます。**

測定範囲が 0~30 kPa (0~4.4 psi) 用に設定されます。

## **9.3.2 基準圧力による校正(ウェット校正 = 測定物を使用した校正)**

#### **例:**

この例では、40 kPa (6 psi) センサ付きの機器を測定範囲 0~30 kPa (0~4.4 psi) 用に設 定します。

次の値を割り当てます。

- 0 MPa =  $4 \text{ mA}$  値
- 30 kPa  $(4.4 \text{ psi}) = 20 \text{ mA}$  值

#### **必須条件:**

圧力値 0 Pa および 30 kPa (4.4 psi) を指定できること。たとえば、機器がすでに設置さ れていること。

● 機器の取付方向に起因して、測定値に圧力シフト(非加圧状態で測定値がゼロ以外 になる)が生じる場合があります。位置補正の実施方法については、「位置補正の 実行」セクションを参照してください。

■ 記載されているパラメータおよび可能性のあるエラーメッセージの説明について は、「機器パラメータの説明」セクション参照してください。

#### **校正の実施**

- 1. Unit changeover (単位の変更) (UNI) パラメータを使用して、圧力単位(ここで は、たとえば「bar」)を選択します。
- 2. 機器に LRV (4 mA 値)に対する圧力 (ここでは、たとえば 0 bar (0 psi))が存在 します。**Pressure applied for 4mA(4mA に印加された圧力) (GTL)** パラメータを 選択します。「Get Lower Limit(下限値の取得)」を押すと、この選択が確定され ます。
	- **► 機器に印加されたこの圧力値が下限電流値(4mA)に割り当てられます。**
- 3. 機器にフルスケール値(20 mA 値)に対する圧力(この例では 30 kPa (4.4 psi)) が存在します。**Pressure applied for 20mA(20mA に印加された圧力) (GTU)** パ ラメータを選択します。「Get Lower Limit(下限値の取得)」を押すと、この選択 が確定されます。
	- **► 機器に印加されたこの圧力値が上限電流値 (20 mA) に割り当てられます。**

測定範囲が 0~30 kPa (0~4.4 psi) 用に設定されます。

# **9.4 位置補正の実行**

# <span id="page-30-0"></span>**Zero point configuration(ゼロ点設定) (ZRO)**

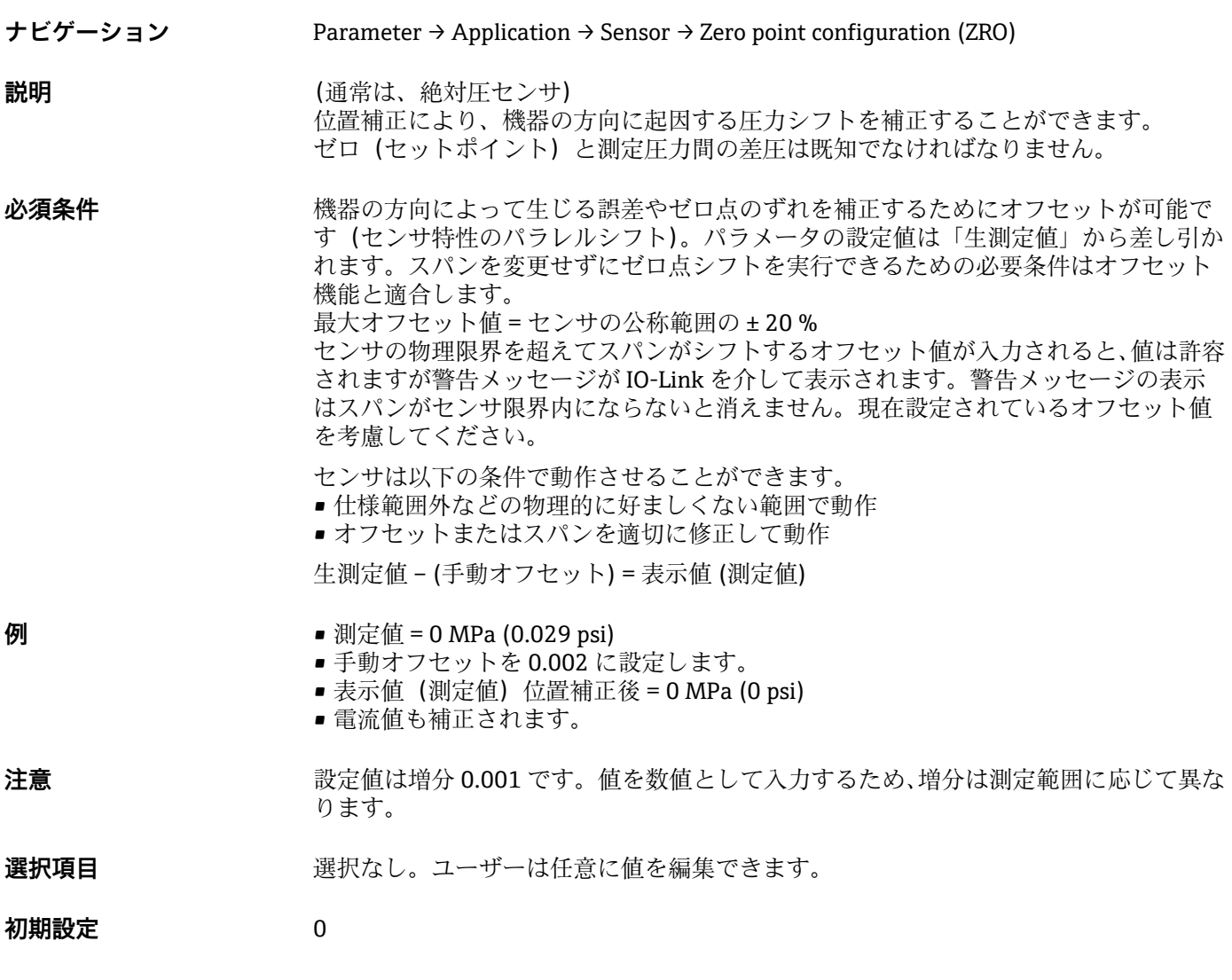

**Zero point adoption(ゼロ点調整) (GTZ)**

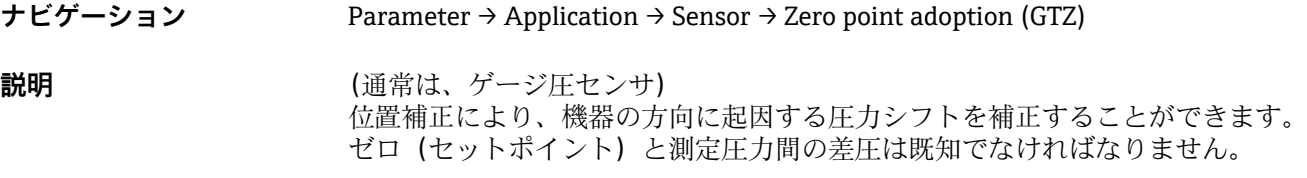

必須条件 フランス 現在の圧力値がゼロ点として自動的に取り込まれます。 機器の方向によって生じる誤差やゼロ点のずれを補正するためにオフセットが可能で す(センサ特性のパラレルシフト)。パラメータの承認された値は「生測定値」から差 し引かれます。スパンを変更せずにゼロ点シフトを実行できるための必要条件はオフ セット機能と適合します。 最大オフセット値 = センサの公称範囲の ± 20 %

センサの物理限界を超えてスパンがシフトするオフセット値が入力されると、値は許容 されますが警告メッセージが IO-Link を介して表示されます。警告メッセージの表示 はスパンがセンサ限界内にならないと消えません。現在設定されているオフセット値 を考慮してください。

センサは以下の条件で動作させることができます。

- 仕様範囲外などの物理的に好ましくない範囲で動作
- ■オフセットまたはスパンを適切に修正して動作

生測定値 – (手動オフセット) = 表示値 (測定値)

- **例 1** 測定値 = 0 MPa (0.029 psi)
	- Zero point adoption (ゼロ点調整) (GTZ) パラメータを使用して、測定値を 0 MPa (0.029 psi) などの値で補正します。これは、表示された圧力に値 0 MPa (0 psi) を割り当てることを意味します。
	- 表示値 (測定値) 位置補正後 = 0 MPa (0 psi)
	- 電流値も補正されます。
	- ■必要に応じて、スイッチポイントとスパン設定を確認し修正します。

### **例 2** センサ測定範囲: −0.04~+0.04 MPa (−6~+6 psi) (SP1 = 0.04 MPa (6 psi) ; STU = 0.04 MPa (6 psi))

- 測定値 = 0.008 MPa (1.2 psi)
- **Zero point adoption(ゼロ点調整) (GTZ)** パラメータを使用して、測定値を 0.008 MPa (1.2 psi) などの値で補正します。これは、表示された圧力に値 0 mbar(0 psi)を割り当てることを意味します。
- 表示値 (測定値) 位置補正後 = 0 bar (0 psi)
- 電流値も補正されます。
- 表示された実際値 0.008 MPa (1.2 psi) に 0 bar(0 psi)が割り当てられ、センサ測定 範囲が ± 20% を超えたため、警告 C431 または C432 が表示されます。 SP1 および STU の値を 0.008 MPa (1.2 psi)下方に調整する必要があります。

# <span id="page-32-0"></span>**9.5 プロセス監視の設定**

プロセス監視の場合、レベルリミットスイッチで監視する圧力範囲を設定できます。両 方の監視バージョンの説明は次の通りです。監視機能により、ユーザーはプロセスに最 適な範囲(高い収率など)を設定し、範囲を監視するためのレベルリミットスイッチを 利用することができます。

## **9.5.1 デジタルプロセス監視(スイッチ出力)**

ウィンドウ機能またはヒステリシス機能のどちらが設定されたかに応じて、NO または NC 接点として機能する、定義されたスイッチポイントおよびスイッチバックポイント を選択できます。

IODD の「Mode」および「Logic」パラメータは、「Application Type」パラメータの製 品構成に分類されます。次の表は設定を比較したものです。

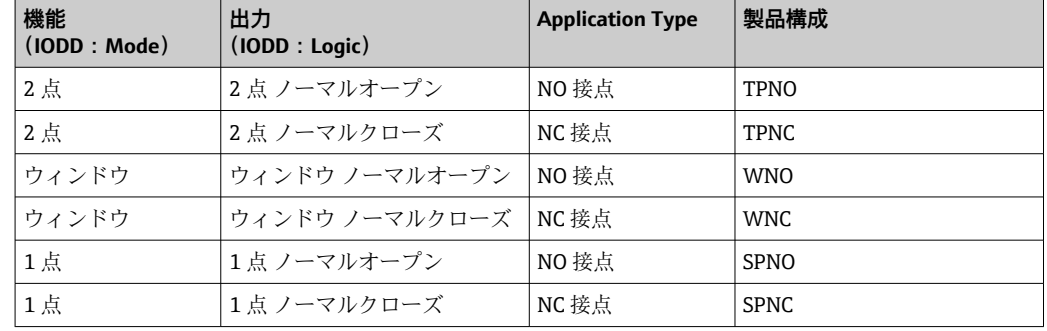

所定のヒステリシスの範囲内で機器を再起動すると、スイッチ出力がオープンになりま す(表示される出力値は 0 V)。

### **9.5.2 アナログプロセス監視(4~20 mA 出力)**

- ■3.8~20.5 mA の信号範囲は NAMUR NE 43 に進拠して制御されます。
- ■アラーム電流および電流シミュレーションは除外されます。
- 設定された限界値を超過した場合、機器は直線的に測定を継続します。出力電流は 直線的に 20.5 mA まで増加し、測定値が再び 20.5 mA を下回るまで、または機器 がエラーを検知するまで、その値を保持します。
- 設定された限界値を下回った場合、機器は直線的に測定を継続します。出力電流は 直線的に 3.8 mA まで減少し、測定値が再び 3.8 mA を上回るまで、または機器が エラーを検知するまで、その値を保持します。

# **9.6 電流出力**

#### **Operating Mode(動作モード)(FUNC)**

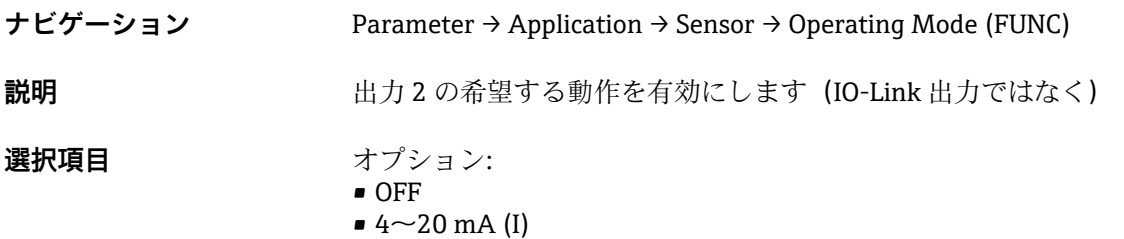

#### <span id="page-33-0"></span>**Value for 4 mA(4 mA の値) (STL)**

**ナビゲーション** Parameter → Application → Current output → Value for 4 mA (STL) **説明 インスタック 4 mA** 値に相当する圧力値の割当て。 電流出力を反転させることが可能です。そのためには、圧力の上限設定値を下限の測定 電流に割り当てます。 **注意** 4 mA の値(選択した圧力単位)を測定範囲内で入力します。値は増分 0.1 で入力でき ます(増分は測定範囲に応じて異なります)。 **選択項目 スポティスト 選択なし。ユーザーは任意に値を編集できます。 初期設定** 0.0 または注文仕様の通り

**Value for 20 mA(20 mA の値) (STU)**

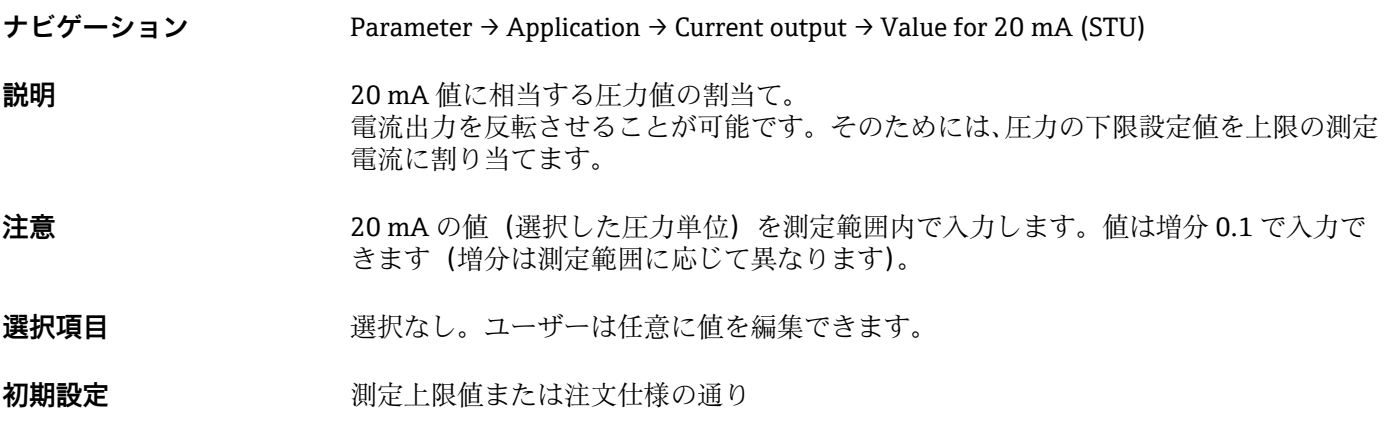

#### **Pressure applied for 4mA(4mA に印加された圧力) (GTL)**

**ナビゲーション** Parameter → Application → Current output → Pressure applied for 4mA (GTL)

<span id="page-34-0"></span>**説明** アンティストの圧力値が自動的に 4 mA 電流信号に採用されます。 電流範囲のパラメータは公称範囲の任意のセクションに割り当てることができます。 これは、圧力の下限設定値を下限の測定電流に、圧力の上限限界値を上限の測定電流に 割り当てることで起こります。 圧力の下限設定値と上限限界値は個別に設定できるため、圧力測定スパンは一定に維持 されません。 LRV と URV の圧力測定スパンは全体のセンサレンジを超えたものに設定できます。 不正な TD 値は診断メッセージ S510 により示されます。不正なポジションオフセット は診断メッセージ C431 により示されます。

機器をセンサ限界の範囲外で使用するような設定操作を行うことはできません。

不正な入力は拒否され、以下のメッセージが表示されます。そして、変更前の最後の有 効値が再び使用されます。

- Parameter value above limit (パラメータ値が限界値を超過) (0x8031)
- Parameter value below limit (パラメータ値が限界値を下回る) (0x8032)

現在印加された測定値が測定範囲内ならば 4mA の値として認められます。 センサ特性曲線がシフトして、印加された圧力がゼロ値になります。

#### **Pressure applied for 20mA(20mA に印加された圧力) (GTU)**

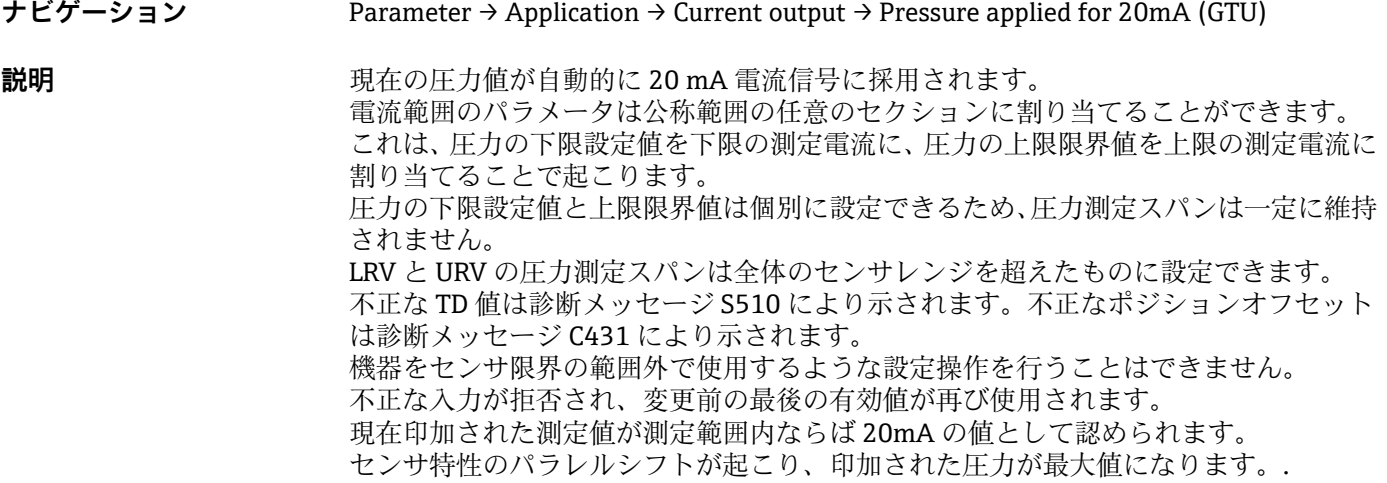

# <span id="page-35-0"></span>**9.7 アプリケーション事例**

### **9.7.1 2 点モードによるコンプレッサ制御**

例:コンプレッサは、圧力が特定の値を下回ると始動します。コンプレッサは、特定の 値を超過するとオフになります。

1. スイッチポイントを 0.2 MPa (29 psi) に設定します。

2. スイッチバックポイントを 0.1 MPa (14.5 psi) に設定します。

**3. スイッチ出力を「NC接点」(Mode = 2点、Logic = 高) として設定します。** 

コンプレッサは設定に応じて制御されます。

### **9.7.2 2 点モードによるポンプ制御**

例:ポンプは 0.2 MPa (29 psi) に達すると(圧力の増加)オンになり、0.1 MPa (14.5 psi) に達すると(圧力の減少)オフになります。

1. スイッチポイントを 0.2 MPa (29 psi) に設定します。

2. スイッチバックポイントを 0.1 MPa (14.5 psi) に設定します。

3. スイッチ出力を「NO 接点」(Mode = 2点、Loqic = 高) として設定します。

ポンプは設定に応じて制御されます。

# <span id="page-36-0"></span>**10 トラブルシューティング**

# **10.1 トラブルシューティング**

機器に無効な設定がある場合、機器はエラー状態に切り替わります。 例:

- IO-Link を介して診断メッセージ「C485」が表示されます。
- ■機器がシミュレーションモードになっています。
- ■機器設定が修正された場合は(例:機器のリセット)、機器のエラー状熊が終了し、 測定モードに切り替わります。

#### **一般的なエラー**

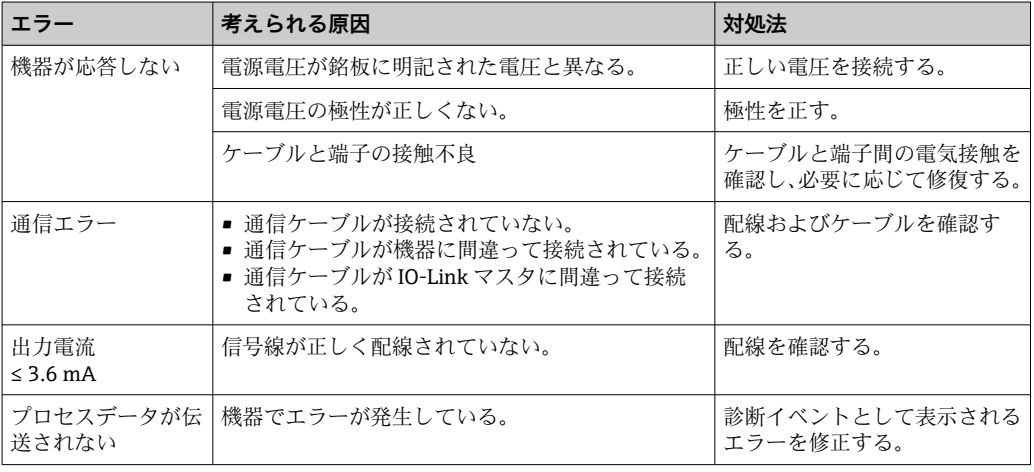

# **10.2 診断イベント**

#### **10.2.1 診断メッセージ**

機器の自己監視システムで検出されたエラーは、IODD を介して診断メッセージとして 測定値表示と交互に表示されます。

#### **ステータス信号**

表(「診断イベントのリスト」セクション)には、表示される可能性のあるメッセージ が記載されています。診断コードパラメータは最優先のメッセージを表示します。 NE107 に従って機器のステータス情報コードは 4 つに分類されます。

#### **故障 下**

機器エラーが発生しました。測定値は無効。

#### **メンテナンスが必要**

メンテナンスが必要。測定値は依然として有効。

#### **機能チェック**

機器はサービスモード(例:シミュレーション中)

#### **仕様範囲外**

機器は作動中:

- ■技術仕様の範囲外(例:始動時または洗浄時)
- ユーザーによる設定が範囲外(例:レベルが設定範囲外)

### <span id="page-37-0"></span>**診断イベントおよびイベントテキスト**

診断イベントを使用してエラーを特定できます。

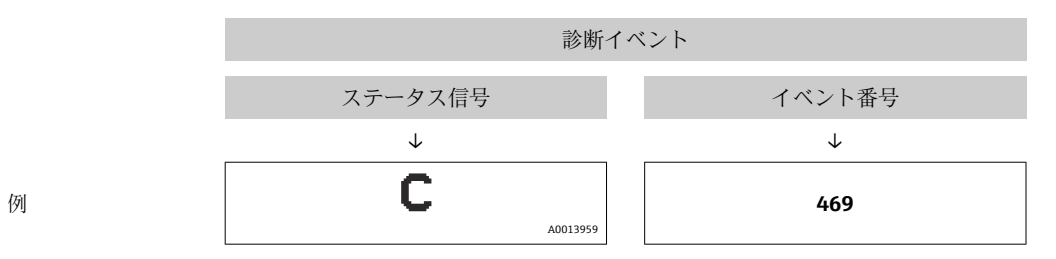

複数の診断イベントが同時に発生している場合は、最優先に処理する必要のある診断メ ッセージのみが IODD を介して STA に表示されます。

最後の診断メッセージが表示されます。**DIAG**(診断)サブメニューの LST パラメ ータを参照してください。

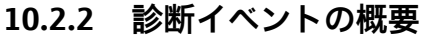

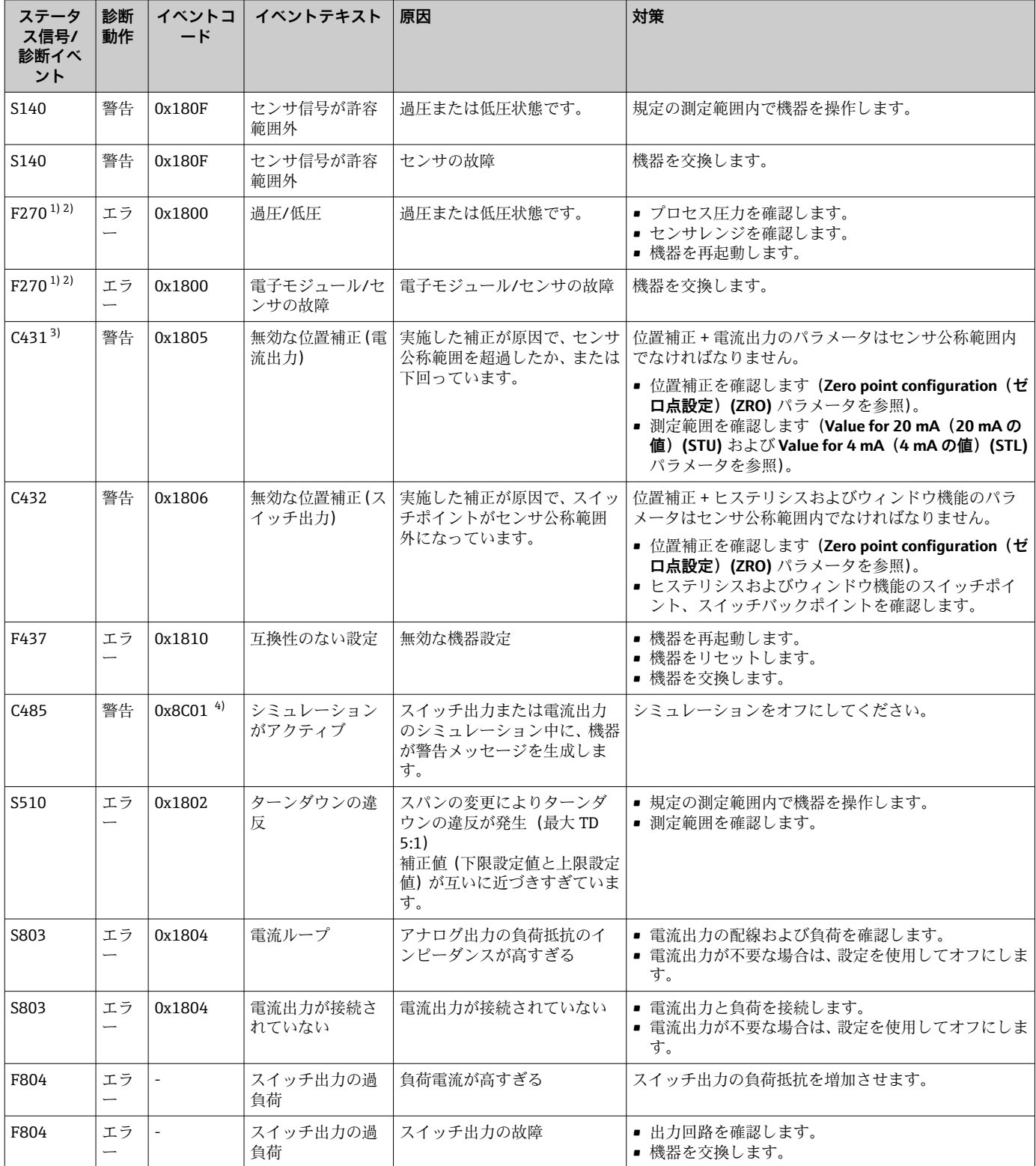

<span id="page-39-0"></span>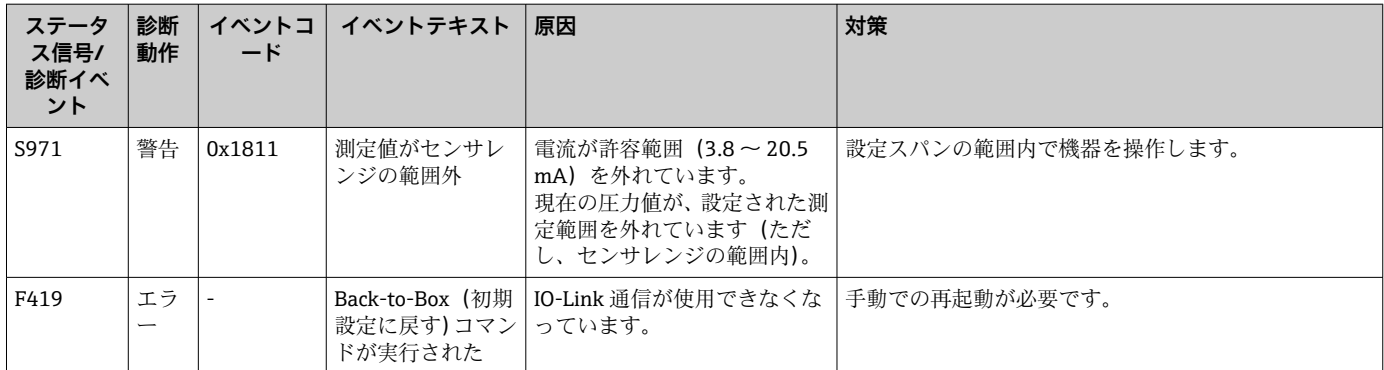

1) スイッチ出力がオープンとなり、電流出力では設定されたアラーム電流が出力されます。そのため、スイッチ出力が安全な状態であること から、スイッチ出力に影響するエラーは表示されません。

- 2) 内部通信エラーが発生した場合、機器はエラー電流 0 mA を示します。それ以外の場合、機器は設定されたエラー電流を戻します。
- 3) 設定(スパン、スイッチポイント、オフセット)を行い、ゲージ圧測定用機器で読み値が > URL + 10 % または < LRL + 5 %、また、絶対圧 測定用機器で読み値が > URL + 10% または < LRL だった場合は、対策を講じないと機器の再起動後に警告メッセージが表示されます。 4) IO-Link 規格 1.1 に準拠したイベントコード

# **10.3 エラー発生時の機器の動作**

機器は IO-Link を介して警告およびエラーを表示します。すべての機器警告およびエ ラーは情報提供のみを目的としたものであり、安全機能はありません。機器により診断 されたエラーは、NE107 に従って IO-Link を介して表示されます。診断メッセージに従 い、警告またはエラー状態に応じて機器は動作します。ここでは、次のエラータイプを 区別する必要があります。

- 警告:
	- このエラータイプが発生した場合、機器は測定を継続します。出力信号は影響を受 けません(例外:シミュレーションがアクティブ)。
	- ■スイッチ出力はスイッチポイントで設定された状態が保持されます。
- エラー:
	- このエラータイプが発生した場合、機器は測定を継続**しません**。出力信号はエラー 状態になります(エラー発生時の値 - 次のヤクションを参照)。
	- IO-Link によってエラー状態が表示されます。
	- ■スイッチ出力は「オープン」状態に切り替わります。
	- ■アナログ出力オプションの場合は、設定されたアラーム電流の動作によりエラーが 通知されます。

# **10.4 エラー発生時の電流出力の動作**

エラー発生時の電流出力の動作は、NAMUR NE43 に従って制御されます。

- エラー発生時の電流出力の動作は、以下のパラメータで設定します。
- Alarm current FCU「MIN」: 最小アラーム電流 (≤3.6 mA) (オプション、下表を参 照)
- Alarm current FCU「MAX」(初期設定): 最大アラーム電流 (≥21 mA)
- 選択されたアラーム電流がすべてのエラーに対して使用されます。 н
	- エラーおよび警告の確認応答はできません。イベントが保留中でなくなり次第、 関連するメッセージが消えます。
		- 機器の動作中にフェールセーフモードを直接変更することが可能です(下表を参 照)。

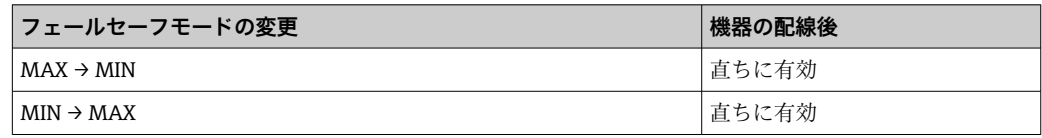

### <span id="page-40-0"></span>**10.4.1 アラーム電流**

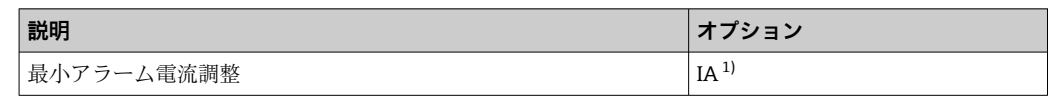

1) 製品コンフィギュレータ、「サービス」のオーダーコード

# **10.5 初期設定へのリセット(リセット)**

Reset to factory settings(初期設定にリセット)(RES) パラメータの説明を参照してく  $\check{\mathcal{K}}$ さい→ ■ 59。

# **10.6 廃棄**

廃棄する場合は、機器の構成部品を材質に応じて分解し、リサイクルします。

# **11 メンテナンス**

特別なメンテナンスは不要です。

圧力補正要素(1)が閉塞しないようにしてください。

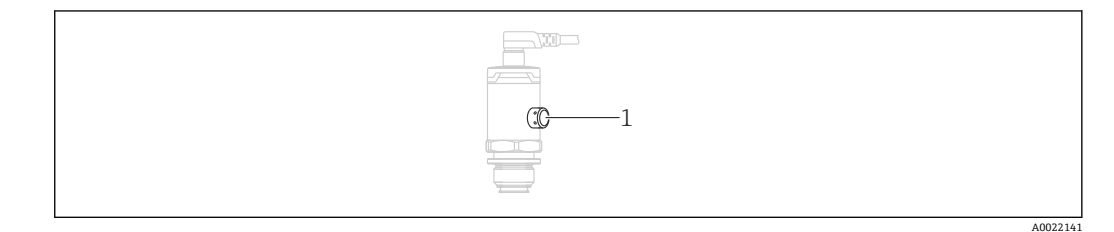

# **11.1 外部洗浄**

#### **機器をクリーニングするときは、以下の点に注意してください。**

- 機器の表面およびシール部が腐食しない洗浄剤を使用する必要があります。
- ■先が尖った物などでプロセスメンブレンを機械的に損傷しないようにしてください。
- ■機器の保護等級に従ってください。必要に応じて、銘板を確認してください。

# <span id="page-41-0"></span>**12 修理**

# **12.1 一般的注意事項**

### **12.1.1 修理コンセプト**

修理には対応していません。

# **12.2 返却**

間違った機器を注文した場合、あるいは注文と異なる機器が納入された場合、機器を返 却していただく必要があります。

Endress+Hauser は ISO 認定企業として法規制に基づき、測定物と接触した返却製品に 対して所定の手順を実行する義務を負います。安全かつ確実な機器の返却を迅速に行 うために、Endress+Hauser のウェブサイト

(www.services.endress.com/return-material)の返却の手順と条件をご覧ください。

# **12.3 廃棄**

# $\boxtimes$

電子·電気機器廃棄物(WEEE)に関する指令 2012/19/EU により必要とされる場合、 分別されていない一般廃棄物として処理する WEEE を最小限に抑えるため、製品には 絵文字シンボルが付いています。このマークが付いている製品は、分別しない一般ゴ ミとしては廃棄しないでください。代わりに、適切な条件下で廃棄するために製造者 へご返送ください。

# **13 操作メニューの概要**

パラメータ設定に応じて、使用できないサブメニューやパラメータがあります。こ の詳細については、パラメータの説明にある「必須条件」を参照してください。

<span id="page-42-0"></span>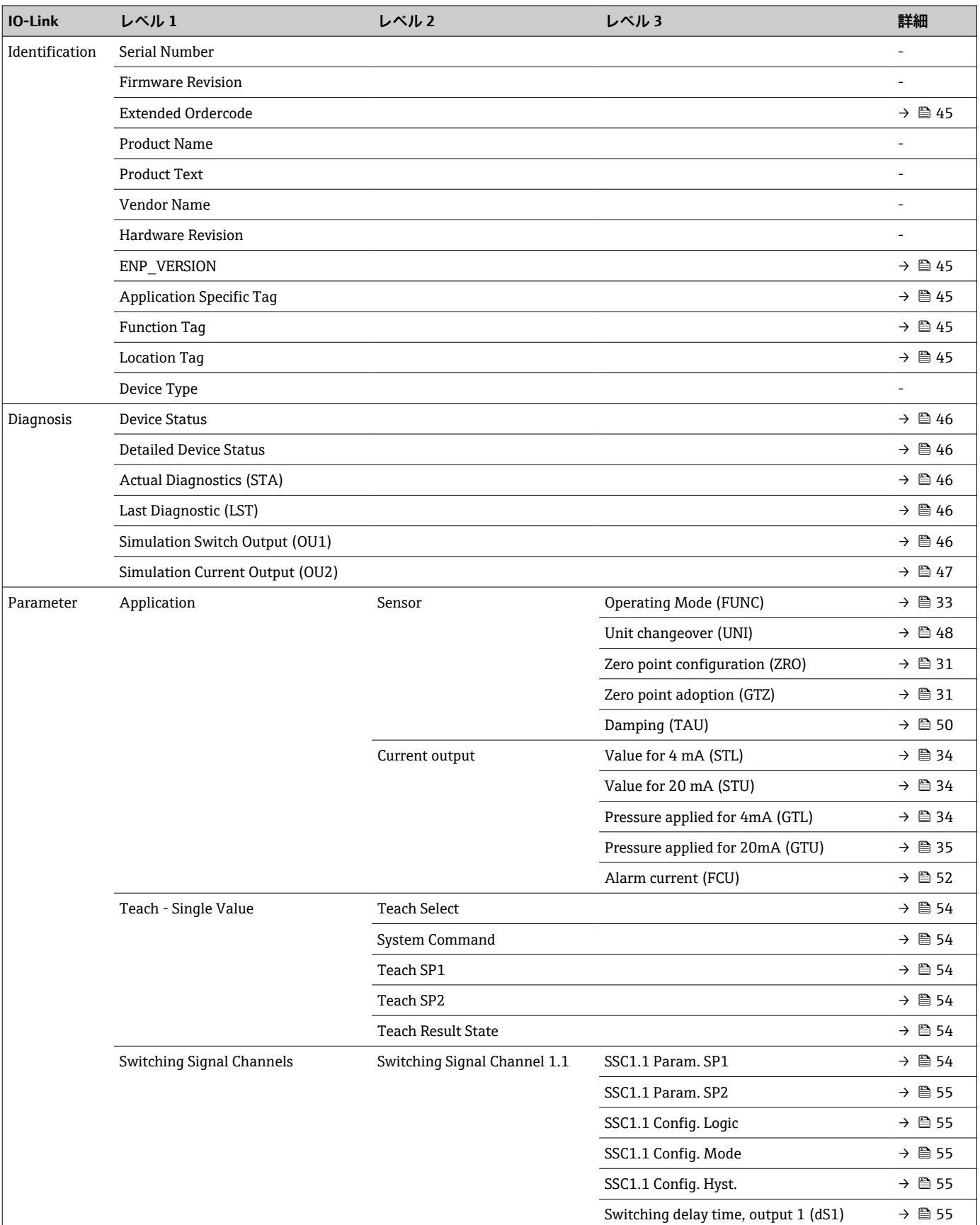

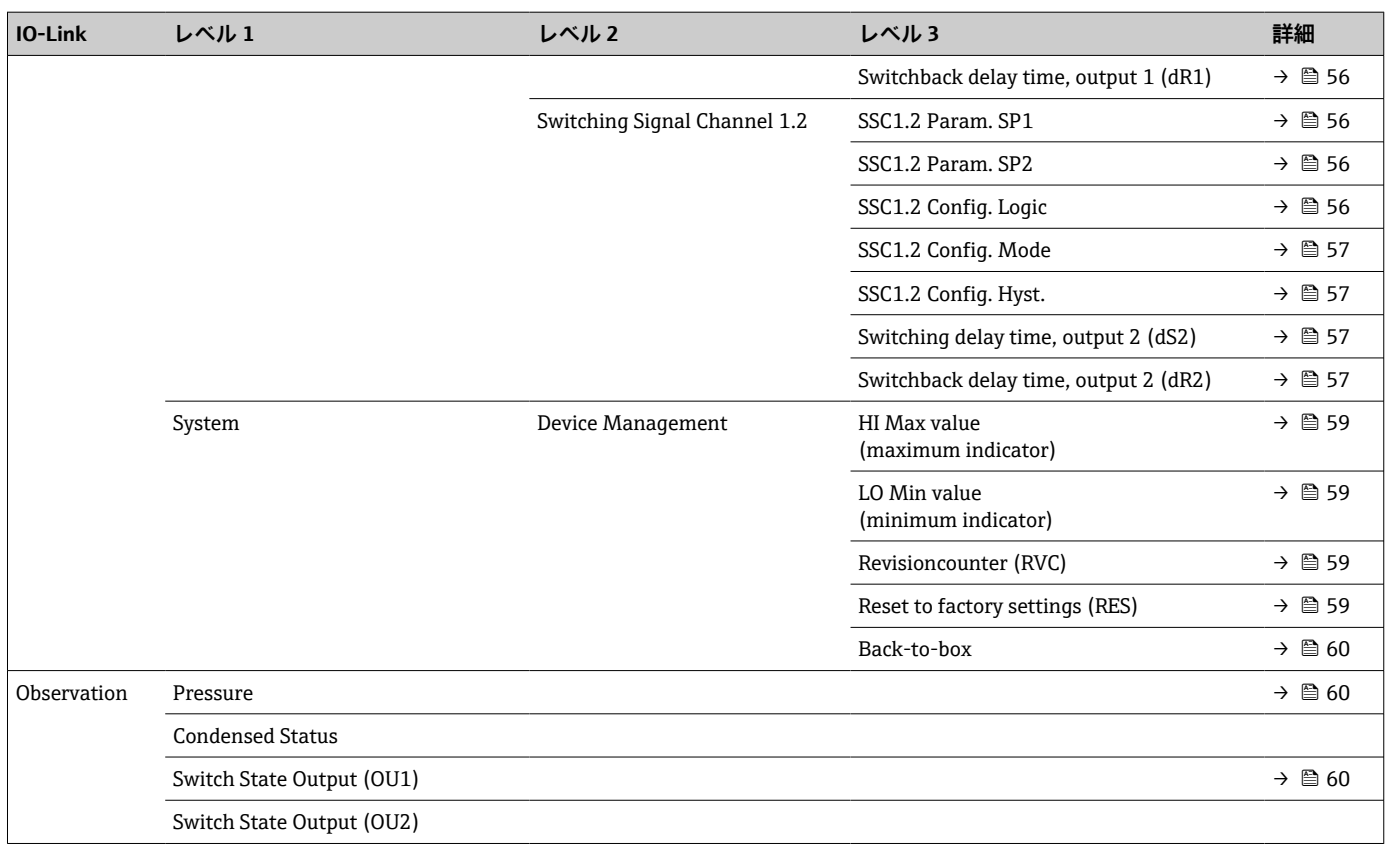

# **14 機器パラメータの説明**

# 14.1 **Identification (識別)**

<span id="page-44-0"></span>Extended order code (拡張オーダーコード)

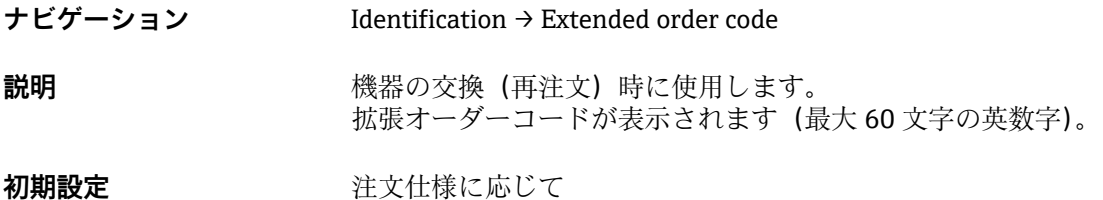

**ENP\_VERSION(ENP バージョン)**

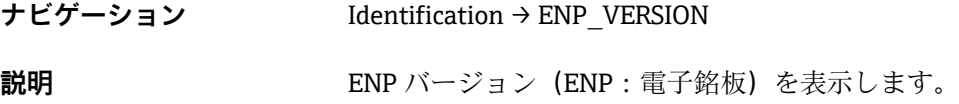

### **Application Specific Tag(アプリケーション固有のタグ)**

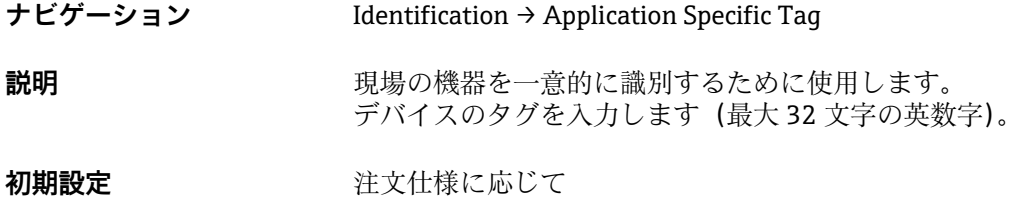

# **Function Tag(機能タグ)**

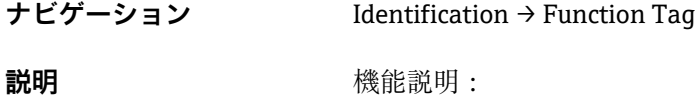

#### **Location Tag(場所タグ)**

### **ナビゲーション** Identification → Location Tag

説明 まちにはない お願い 場所の識別情報

# **14.2 Diagnosis(診断)**

#### <span id="page-45-0"></span>**Device Status(機器ステータス)**

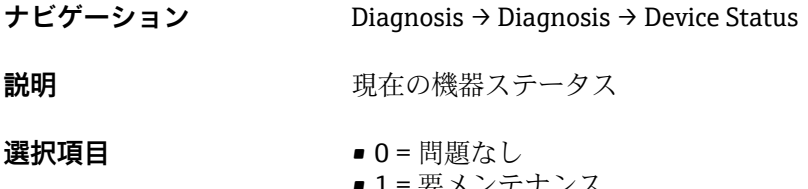

- ■1= 要メンテナンス ■ 2 = 仕様範囲外
- 3 = 機能テスト
- 4 = エラー
- **Detailed Device Status(詳細な機器ステータス)**

**ナビゲーション** Diagnosis → Diagnostic → Detailed Device Status

**説明 オオナラ エスティック 現在未処理のイベント** 

#### **Actual Diagnostics(現在の診断結果)(STA)**

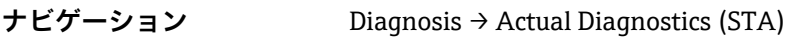

**説明** アンチングの機器ステータスを表示します。

**Last Diagnostic(前回の診断結果)(LST)**

**ナビゲーション** Diagnosis → Last Diagnostic (LST)

**説明** スポテストの様体中に修正された、最後の機器ステータス(エラーまたは警告)を表示します。

### **Simulation Switch Output(スイッチ出力シミュレーション) (OU1)**

**ナビゲーション** Diagnosis → Simulation Switch Output (OU1) **説明** シミュレーションはプロセスデータにのみ影響を及ぼします。物理的なスイッチ出力 には影響しません。シミュレーションがアクティブな場合、機器がシミュレーションモ ードになっていることがユーザーに分かるよう、この影響に対する警告が表示されま す。IO-Link を介して警告を通知します(C485 - シミュレーションがアクティブ)。メ ニューを使用してシミュレーションを能動的に終了させる必要があります。シミュレ ーション中に機器が電源から切り離されており、その後、電源が再供給された場合、シ ミュレーションモードは再開されません。その代わり、機器は測定モードで動作を続け ます。

#### <span id="page-46-0"></span>**選択項目** ● OFF

- $\bullet$  OU1=  $\text{ff}_{\text{t}}$  (OPN)
- $\bullet$  OU1 =  $\overline{a}$  (CLS)

### **Simulation Current Output(電流出力シミュレーション) (OU2)**

**ナビゲーション** Diagnosis → Simulation Current Output (OU2)

**説明** シミュレーションはプロセスデータおよび物理的な電流出力に影響を及ぼします。 シミュレーションがアクティブな場合、機器がシミュレーションモードになっているこ とがユーザーに分かるよう、この影響に対する警告が表示されます。IO-Link を介して 警告を通知します(C485 - シミュレーションがアクティブ)。メニューを使用してシミ ュレーションを能動的に終了させる必要があります。シミュレーション中に機器が電 源から切り離されており、その後、電源が再供給された場合、シミュレーションモード は再開されません。その代わり、機器は測定モードで動作を続けます。

#### **選択項目** ● OFF

- 
- 3.5 mA
- $-4 mA$
- $\blacksquare$  8 m A
- 12 mA
- 16 mA
- 20 mA
- 21.95 mA

# <span id="page-47-0"></span>**14.3 Parameter(パラメータ)**

# **14.3.1 Application(アプリケーション)**

**Sensor(センサ)**

**Operating Mode(動作モード)(FUNC)**

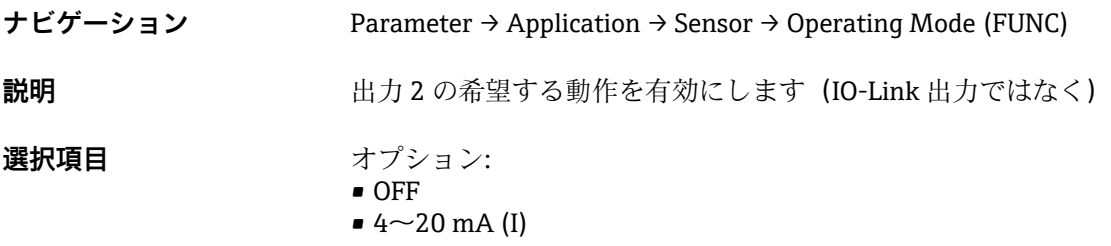

Unit changeover (UNI) (単位の変更 (UNI) - μC 温度)

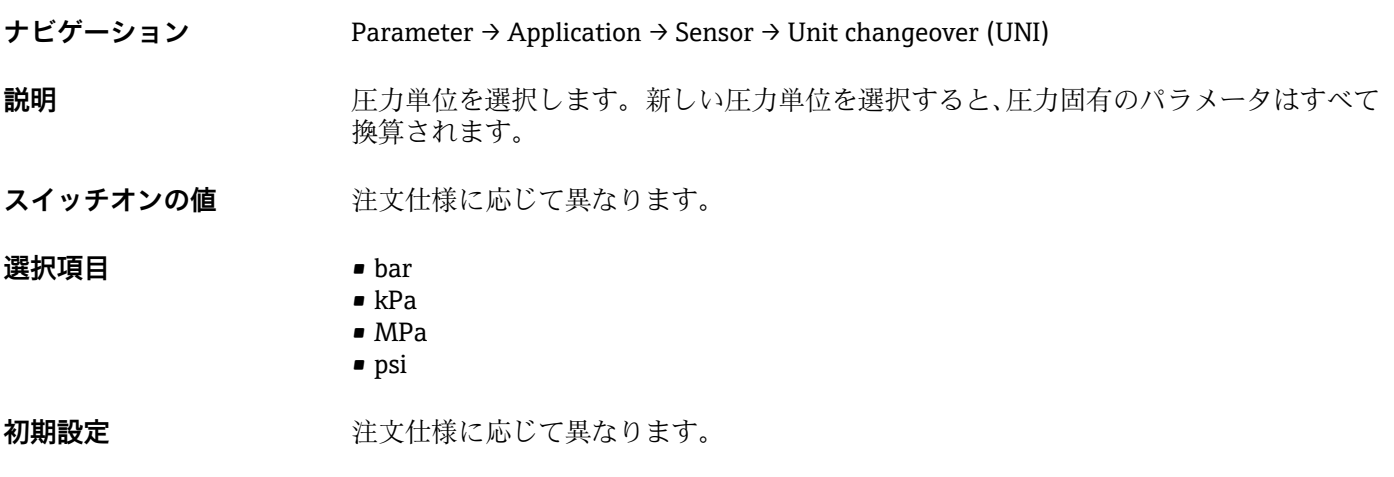

### **Zero point configuration(ゼロ点設定) (ZRO)**

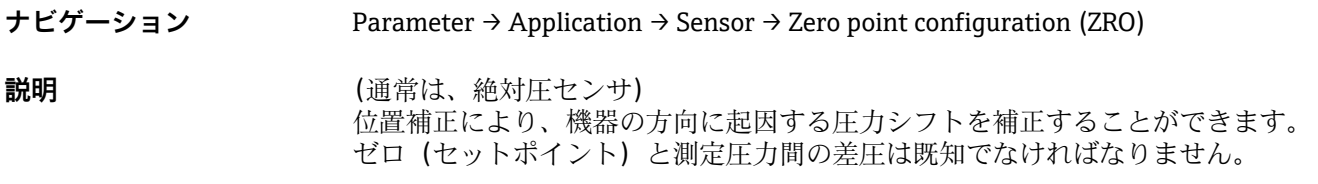

<span id="page-48-0"></span>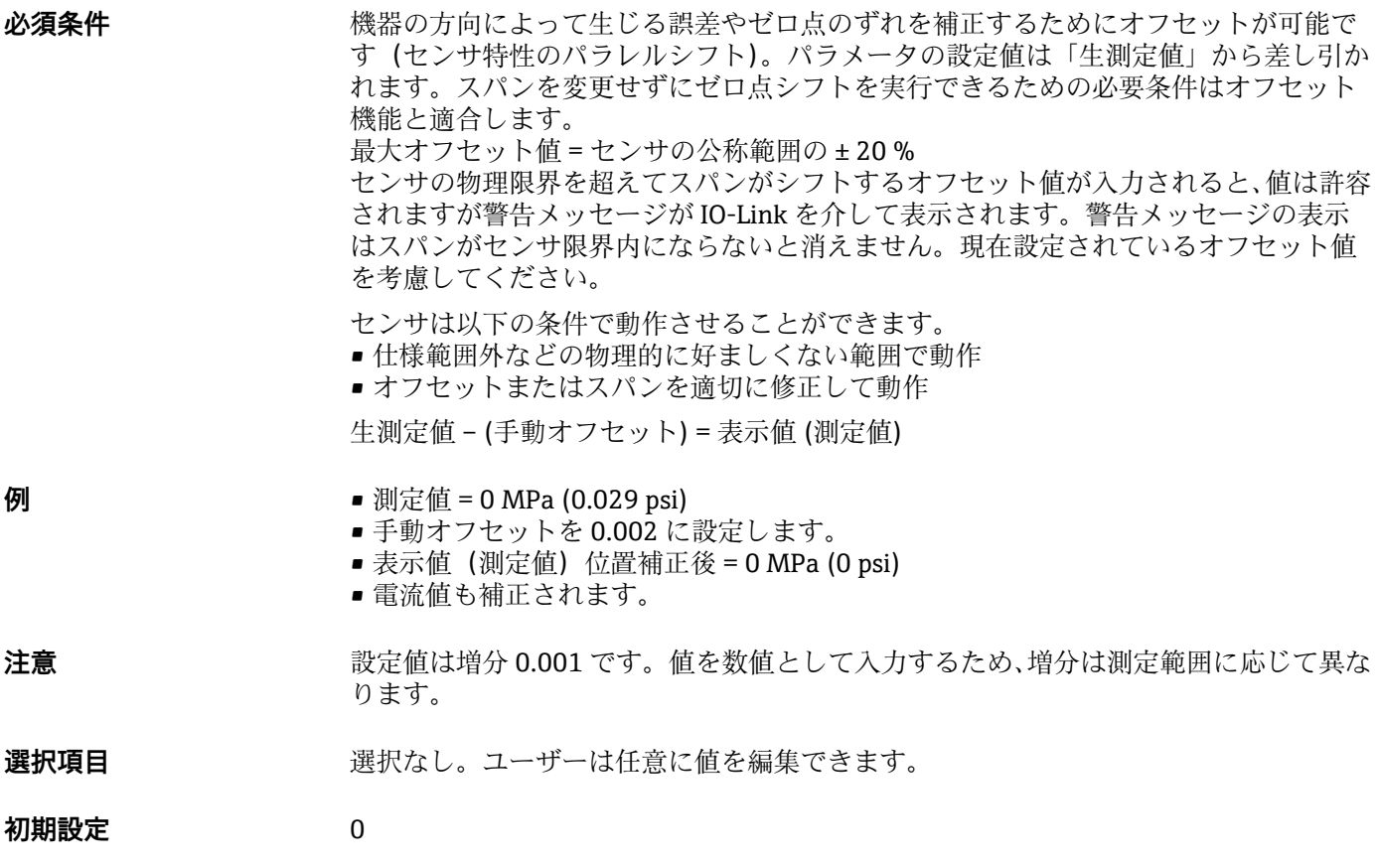

## **Zero point adoption(ゼロ点調整) (GTZ)**

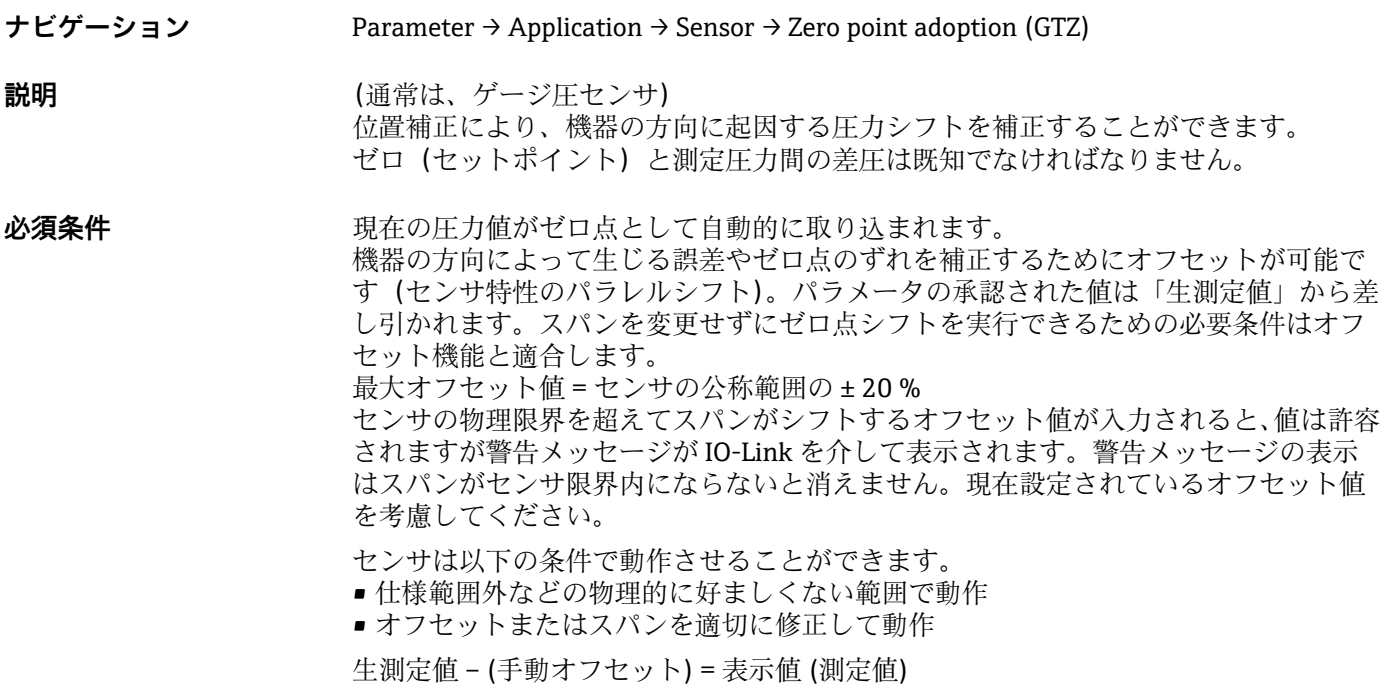

<span id="page-49-0"></span>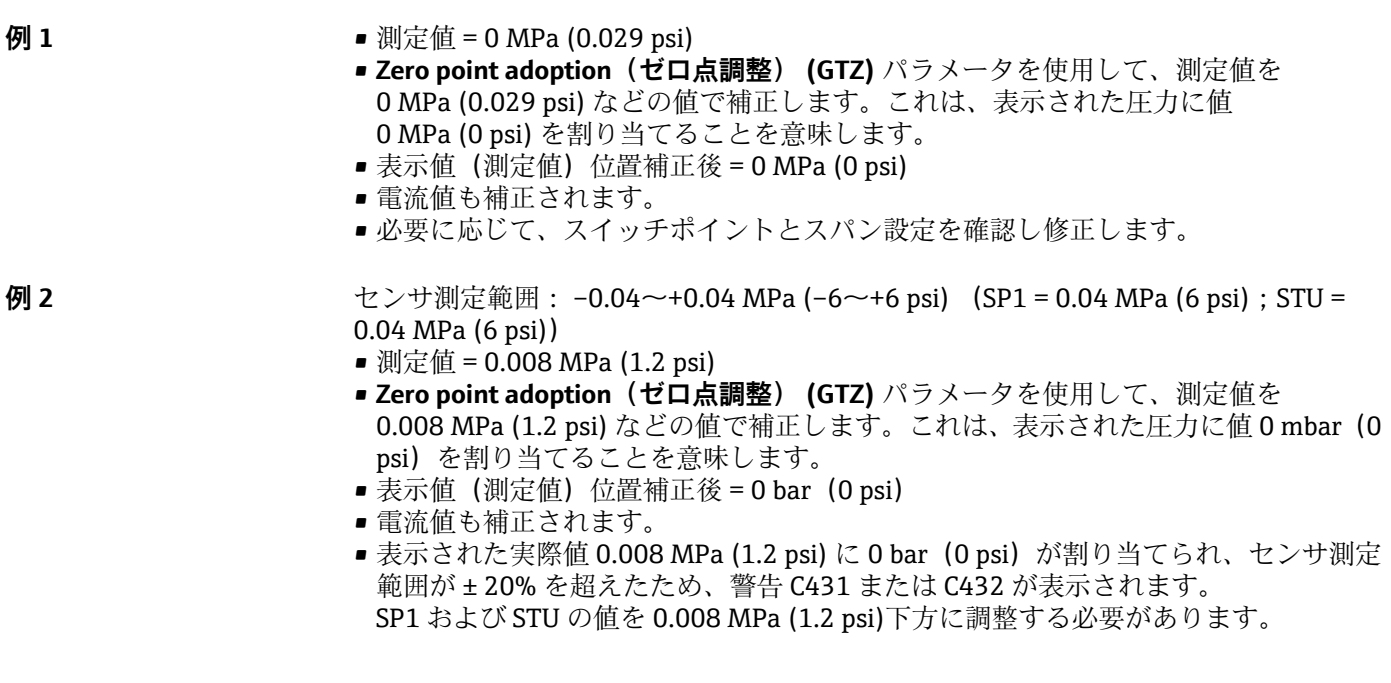

**Damping(ダンピング) (TAU)**

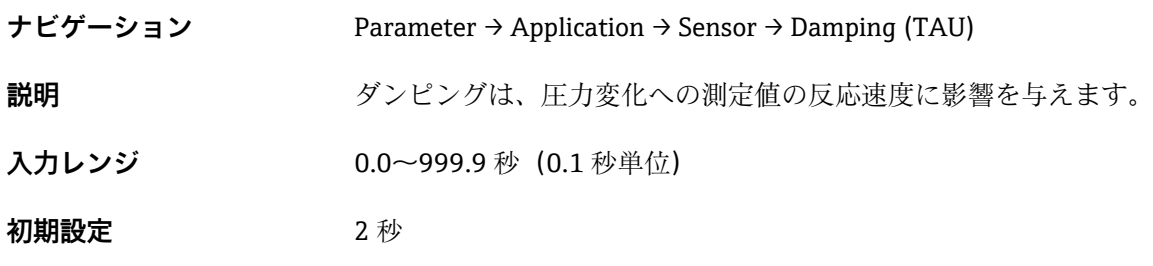

#### **Current output(電流出力)**

#### <span id="page-50-0"></span>**Value for 4 mA(4 mA の値) (STL)**

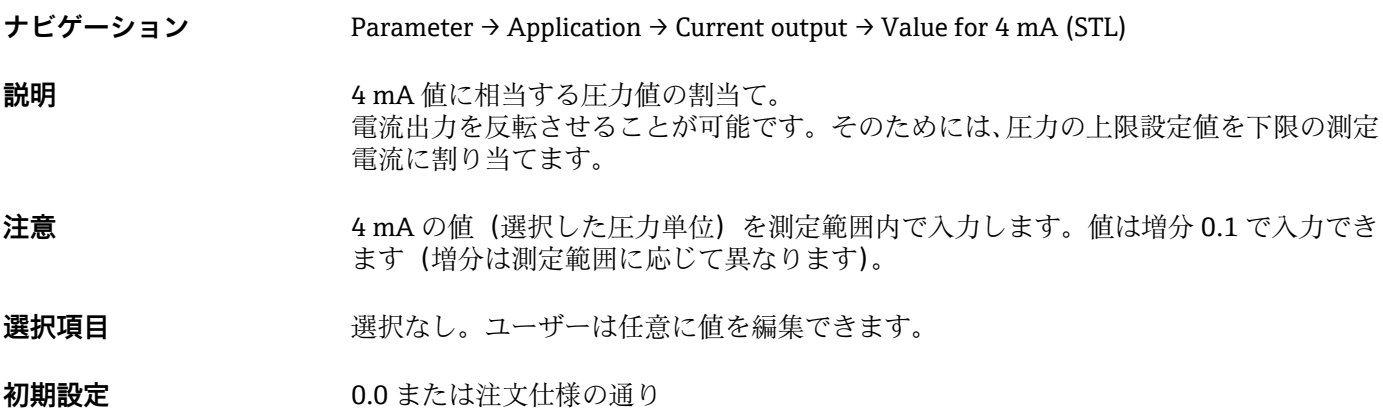

**Value for 20 mA(20 mA の値) (STU)**

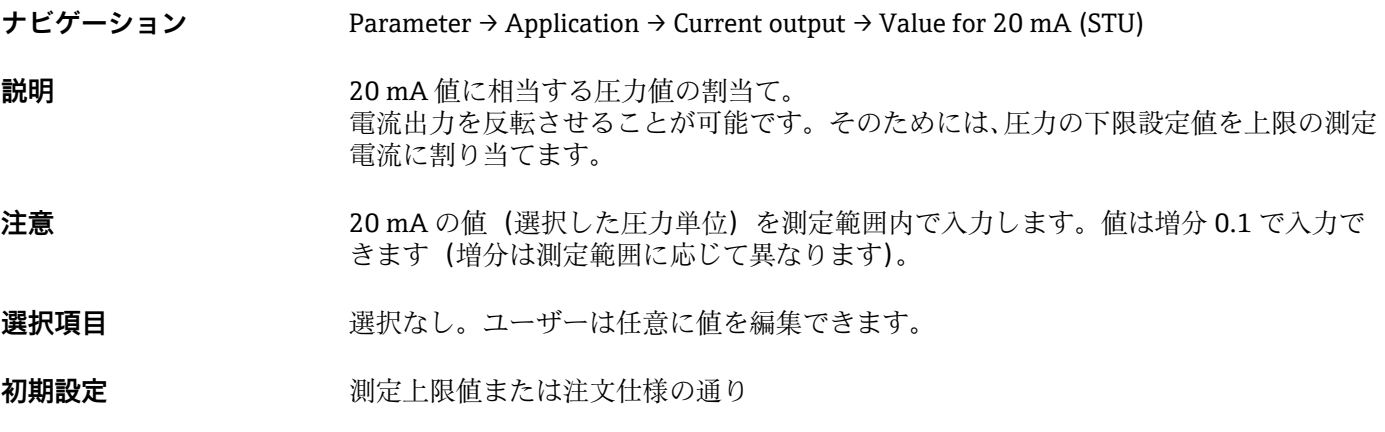

### **Pressure applied for 4mA(4mA に印加された圧力) (GTL)**

**ナビゲーション** Parameter → Application → Current output → Pressure applied for 4mA (GTL)

<span id="page-51-0"></span>**説明** タンパンのエストラントの圧力値が自動的に 4 mA 電流信号に採用されます。

電流範囲のパラメータは公称範囲の任意のセクションに割り当てることができます。 これは、圧力の下限設定値を下限の測定電流に、圧力の上限限界値を上限の測定電流に 割り当てることで起こります。

圧力の下限設定値と上限限界値は個別に設定できるため、圧力測定スパンは一定に維持 されません。

LRV と URV の圧力測定スパンは全体のセンサレンジを超えたものに設定できます。 不正な TD 値は診断メッセージ S510 により示されます。不正なポジションオフセット は診断メッセージ C431 により示されます。

機器をセンサ限界の範囲外で使用するような設定操作を行うことはできません。

不正な入力は拒否され、以下のメッセージが表示されます。そして、変更前の最後の有 効値が再び使用されます。

- Parameter value above limit (パラメータ値が限界値を超過) (0x8031)
- Parameter value below limit (パラメータ値が限界値を下回る) (0x8032)

現在印加された測定値が測定範囲内ならば 4mA の値として認められます。 センサ特性曲線がシフトして、印加された圧力がゼロ値になります。

**Pressure applied for 20mA(20mA に印加された圧力) (GTU)**

# **ナビゲーション** Parameter → Application → Current output → Pressure applied for 20mA (GTU) **説明** オンティストの圧力値が自動的に 20 mA 電流信号に採用されます。

電流範囲のパラメータは公称範囲の任意のセクションに割り当てることができます。 これは、圧力の下限設定値を下限の測定電流に、圧力の上限限界値を上限の測定電流に 割り当てることで起こります。 圧力の下限設定値と上限限界値は個別に設定できるため、圧力測定スパンは一定に維持 されません。 LRV と URV の圧力測定スパンは全体のセンサレンジを超えたものに設定できます。 不正な TD 値は診断メッセージ S510 により示されます。不正なポジションオフセット は診断メッセージ C431 により示されます。 機器をセンサ限界の範囲外で使用するような設定操作を行うことはできません。 不正な入力が拒否され、変更前の最後の有効値が再び使用されます。 現在印加された測定値が測定範囲内ならば 20mA の値として認められます。 センサ特性のパラレルシフトが起こり、印加された圧力が最大値になります。.

**Alarm current(アラーム電流)(FCU)**

**ナビゲーション** Parameter → Application → Current output → Alarm current (FCU)

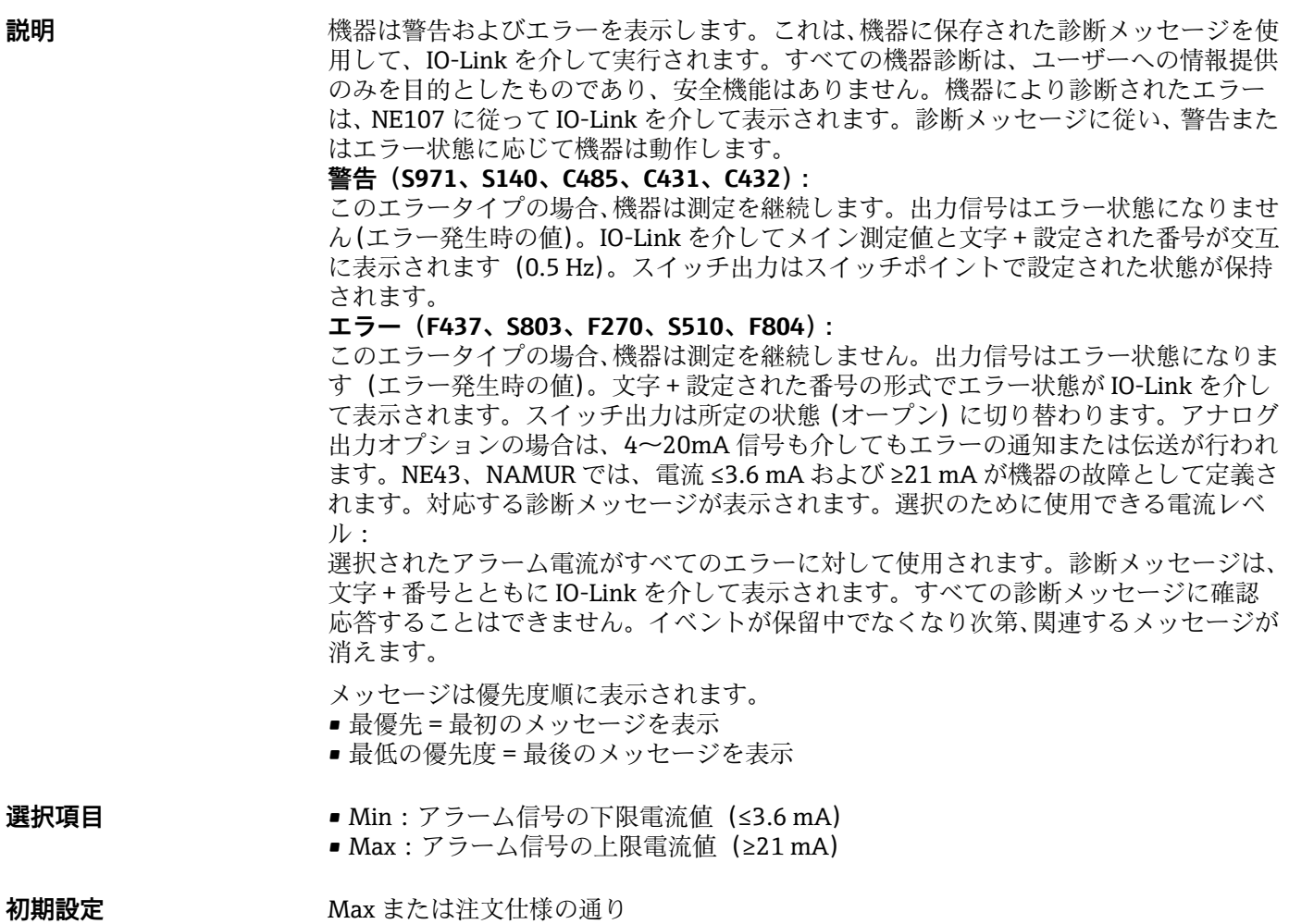

### **Teach Single Value(ティーチング 単一値)**

### <span id="page-53-0"></span>**Teach Select(ティーチングの選択)**

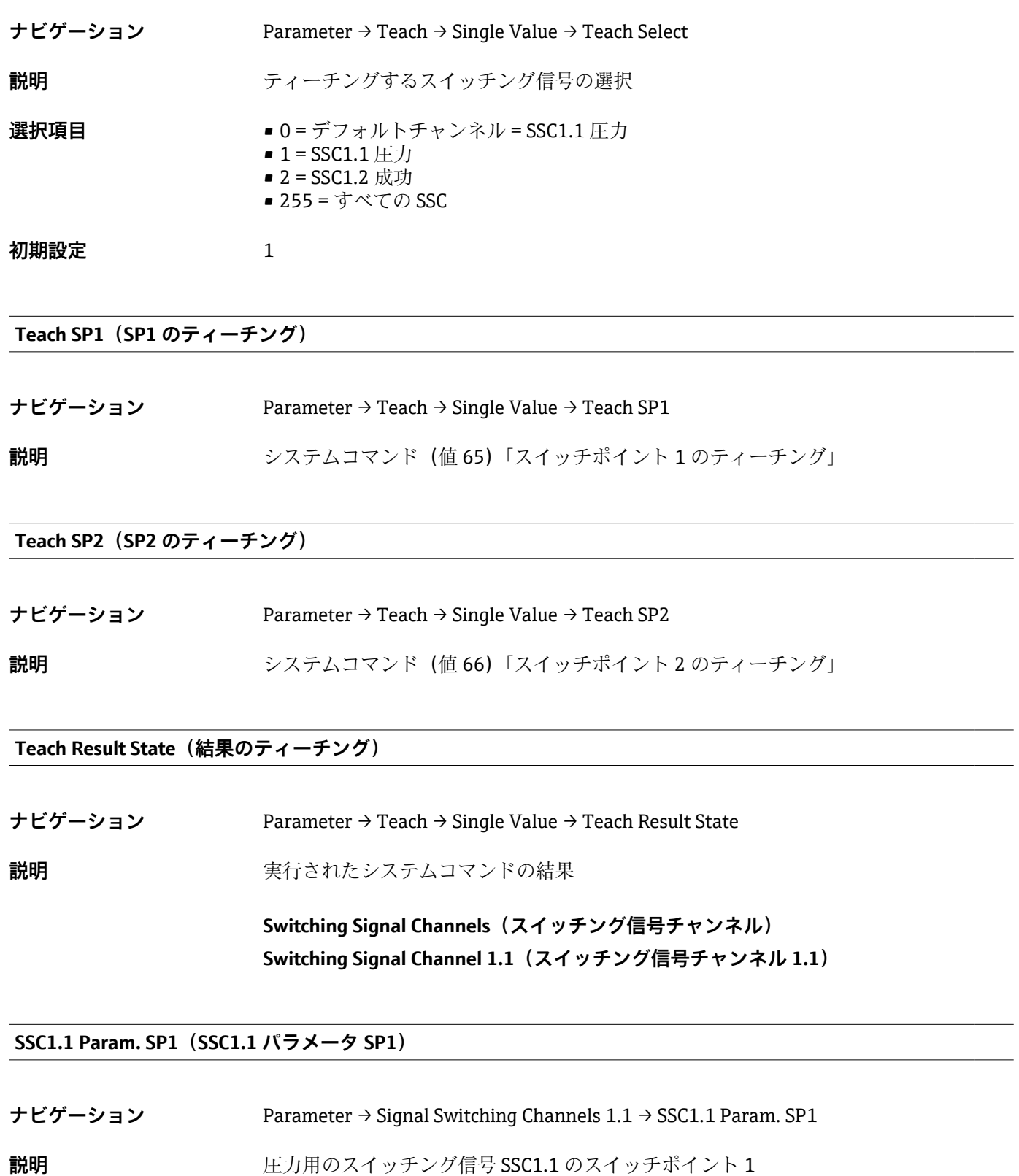

**選択項目 インスタンス 選択なし。ユーザーは任意に値を編集できます。** 

### <span id="page-54-0"></span>**SSC1.1 Param. SP2(SSC1.1 パラメータ SP2)**

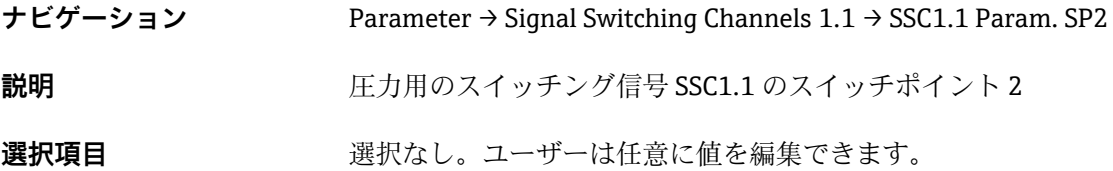

#### **SSC1.1 Config. Logic(SSC1.1 ロジック設定)**

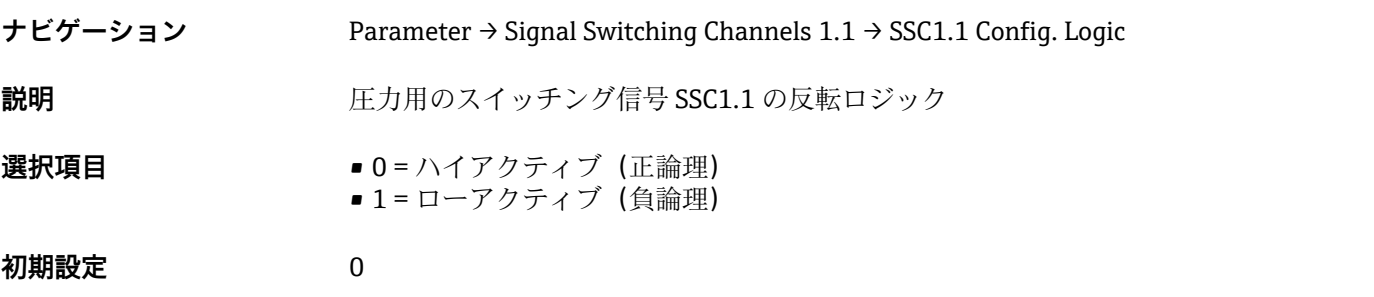

#### **SSC1.1 Config. Mode(SSC1.1 モード設定)**

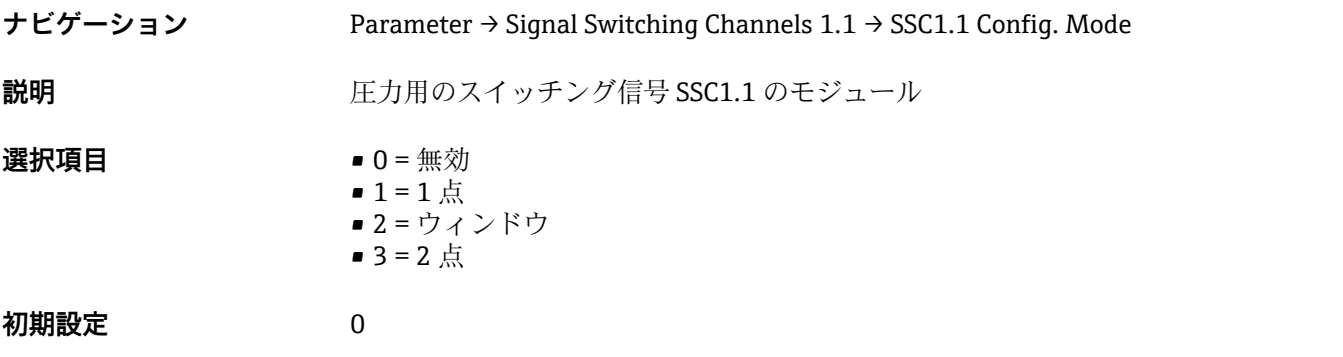

#### **SSC1.1 Config. Hyst.(SSC1.1 ヒステリシス設定)**

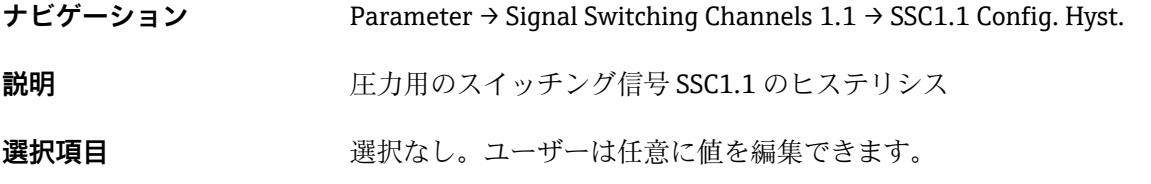

#### Switching delay time, output 1 (スイッチの遅延時間、出力 1) (dS1)

**ナビゲーション** Parameter → Signal Switching Channels 1.1 → Switching delay time, output 1 (dS1)

**初期設定** 0 秒

<span id="page-55-0"></span>**説明** スイッチポイント付近の値でのスイッチオン/スイッチオフを回避するために、小数点 以下 2 桁までの分解能により、遅延を 0~50 秒 の範囲内の特定のポイントに設定でき ます。 設定された遅延時間内に測定値が切替えの範囲外になった場合、遅延時間が再び開始さ れます。 **選択項目** 0.00~50.00 秒

**Switchback delay time, output 1(スイッチバックの遅延時間、出力 1)(dR1)**

**ナビゲーション** Parameter → Signal Switching Channels 1.1 → Switchback delay time, output 1 (dR1) **説明** スイッチバックポイント付近の値でのスイッチオン/スイッチオフを回避するために、 小数点以下 2 桁までの分解能により、遅延を 0~50 秒 の範囲内の特定のポイントに設 定できます。 設定された遅延時間内に測定値が切替えの範囲外になった場合、遅延時間が再び開始さ れます。 **選択項目** 0.00~50.00 秒 **初期設定** 0 秒

**Switching Signal Channel 1.2(スイッチング信号チャンネル 1.2)**

#### **SSC1.2 Param. SP1(SSC1.2 パラメータ SP1)**

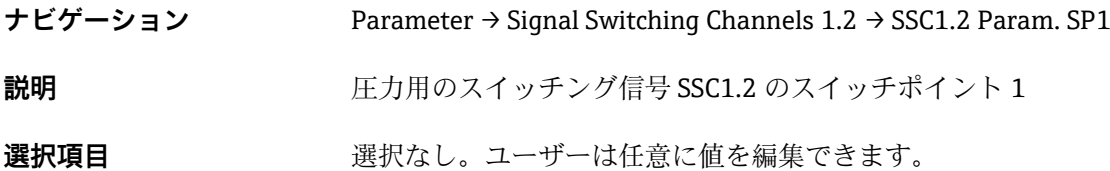

#### **SSC1.2 Param. SP2(SSC1.2 パラメータ SP2)**

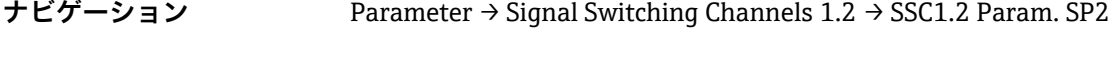

**説明** ファインストリングのスイッチング信号 SSC1.2 のスイッチポイント 2

**選択項目** アンティストの選択なし。ユーザーは任意に値を編集できます。

#### **SSC1.2 Config. Logic(SSC1.2 ロジック設定)**

**ナビゲーション** Parameter → Signal Switching Channels 1.2 → SSC1.2 Config. Logic

**説明** スピュース エカ用のスイッチング信号 SSC1.2 の反転ロジック

<span id="page-56-0"></span>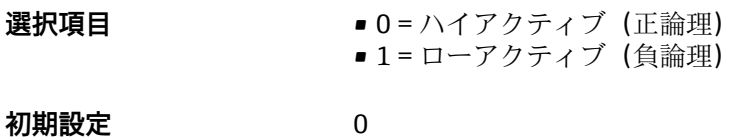

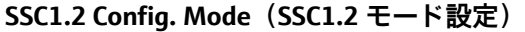

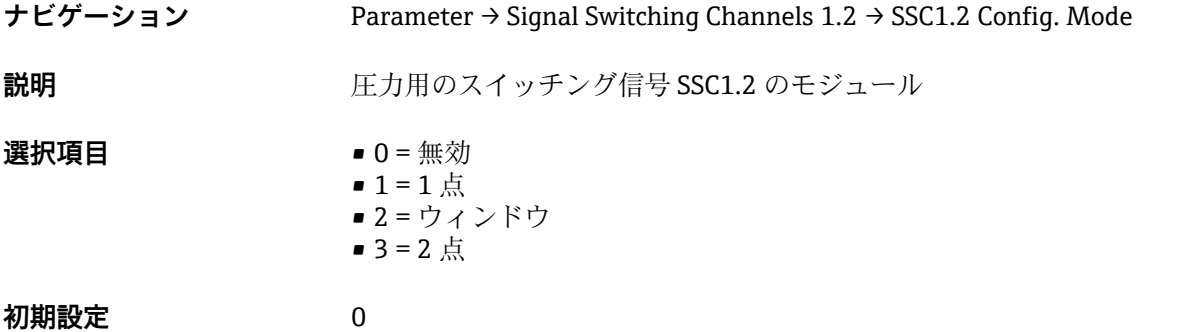

**SSC1.2 Config. Hyst.(SSC1.2 ヒステリシス設定)**

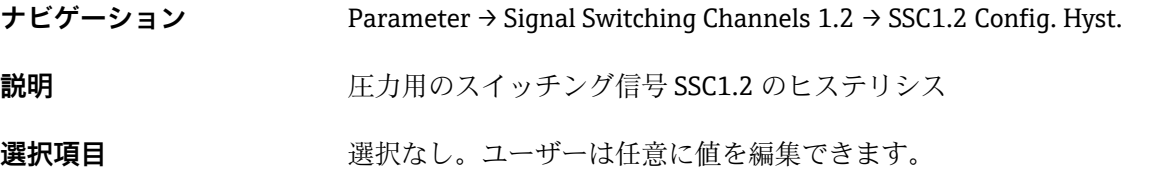

**Switching delay time, output 2(スイッチの遅延時間、出力 2)(dS2)**

**ナビゲーション** Parameter → Signal Switching Channels 1.2 → Switching delay time, output 2 (dS2) **説明** スイッチポイント付近の値でのスイッチオン/スイッチオフを回避するために、小数点 以下 2 桁までの分解能により、遅延を 0~50 秒 の範囲内の特定のポイントに設定でき ます。 設定された遅延時間内に測定値が切替えの範囲外になった場合、遅延時間が再び開始さ れます。 **選択項目** 0.00~50.00 秒 **初期設定** 0 秒

### Switchback delay time, output 2 (スイッチバックの遅延時間、出力 2) (dR2)

**ナビゲーション** Parameter → Signal Switching Channels 1.2 → Switchback delay time, output 2 (dR2)

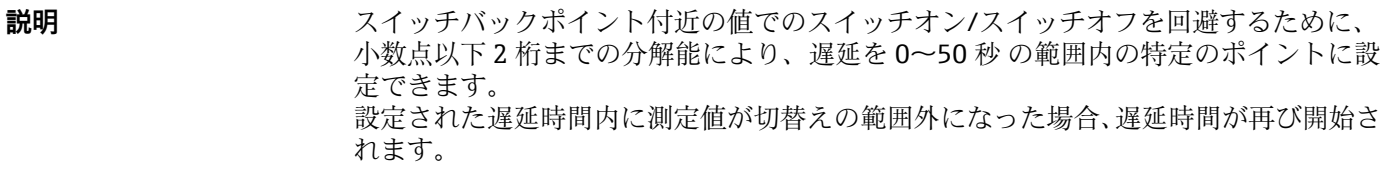

### **選択項目** 0.00~50.00 秒

**初期設定** 0 秒

# **14.3.2 System(システム)**

#### **Device Management**

#### <span id="page-58-0"></span>HI Max value (maximum indicator) (HI 最大値(最大表示))

**ナビゲーション** Parameter → System → Device Management → HI Max value (maximum indicator) **説明** このパラメータは最大表示として使用され、これまでに測定された圧力の最大値を呼び 出すことが可能です。 2.5 ms 以上測定された圧力は、最大表示に記録されます。 最大表示はリセットできません。

#### LO Min value (minimum indicator) (LO 最小値(最小表示))

**ナビゲーション** Parameter → System → Device Management → LO Min value (minimum indicator) **説明** このパラメータは最大表示として使用され、これまでに測定された圧力の最小値を呼び 出すことが可能です。 2.5 ms 以上測定された圧力は、最大表示に記録されます。 最大表示はリセットできません。

#### **Revisioncounter (RVC)(リビジョンカウンタ)**

**ナビゲーション** Parameter → System → Device Management → Revisioncounter (RVC)

**説明** スタックレスタック変更の数を示すカウンタです。

**Reset to factory settings(初期設定にリセット) (RES)**

**ナビゲーション** Parameter → System → Device Management → Reset to factory settings (RES)

<span id="page-59-0"></span>**影明 L 警告 → 警告** 

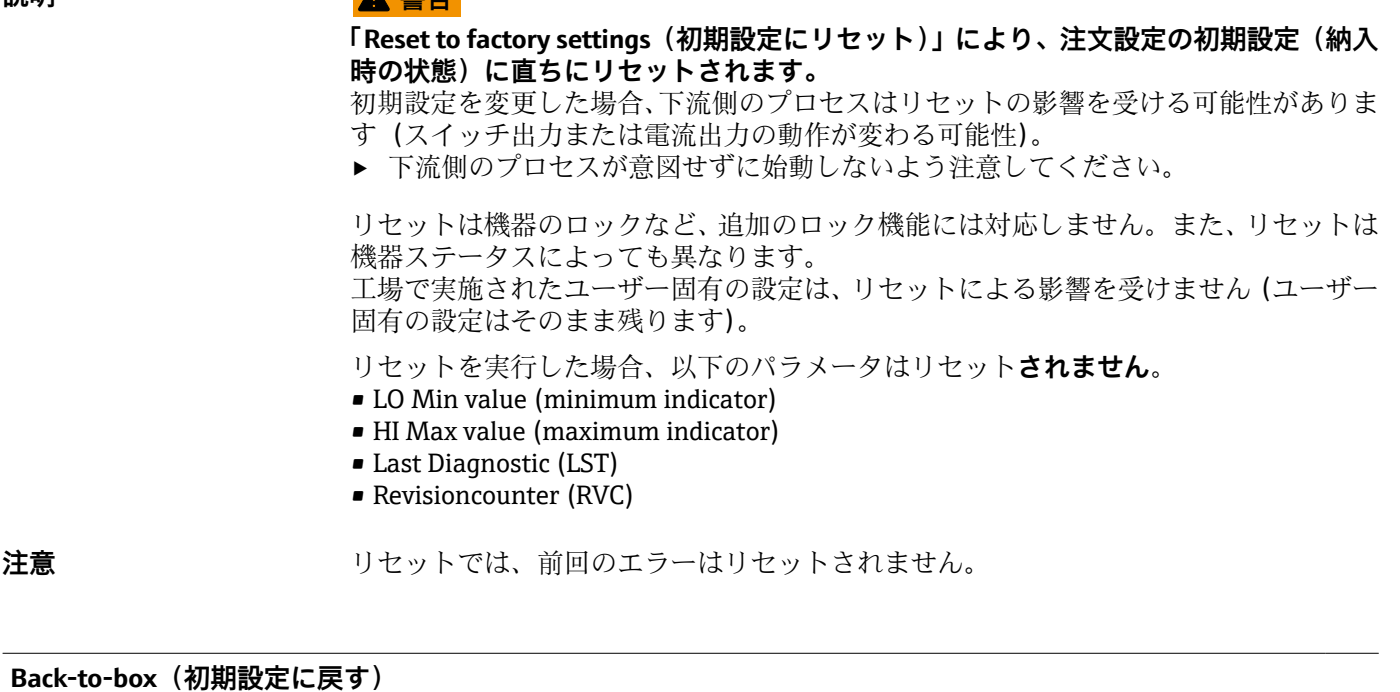

**ナビゲーション** Parameter → System → Device Management → Back-to-box

**説明** トータルリセット (IO-link)。このコードは、以下のパラメータを除くすべてのパラメ ータをリセットします。

- Revision-counter (リビジョンカウンタ)
- Peakhold indicator (ピークホールド表示)

実行中のシミュレーションは終了し、「F419」が表示されて手動での再起動が必要にな ります。

# 14.4 Observation (監視)

プロセスデータは非周期的に伝送されます。

# <span id="page-60-0"></span>**15 アクセサリ**

# **15.1 M12 プラグコネクタ**

### **M12 プラグ(M12 プラグへの接続を自己設定可能)**

- 保護等級:IP67
- 材質:
	- ユニオンナット:Cu Sn/Ni
	- 本体:PBT
	- ■シール:NBR
- $\blacksquare$  オプション<sup>3)</sup>: R1
- ■オーダー番号:52006263

#### **M12 プラグ(角度付き)、5 m (16 ft) ケーブル付き**

- 保護等級:IP67
- 材質:
	- ユニオンナット:GD Zn/Ni
	- 本体:PUR
	- ケーブル:PVC
- ケーブルカラー:
	- $\blacksquare$  1 = BN = 茶
	- $\bullet$  2 = WT =  $\dot{\boxminus}$
	- $\bullet$  3 = BU =  $\overline{\uparrow}$
	- $\bullet$  4 = BK =  $\downarrow$
- ■オプション $4)$ :RZ
- ■オーダー番号: 52010285

#### **M12 プラグ(角度付き)(M12 プラグへの接続を自己設定可能)**

- 保護等級: IP67
- 材質:
	- ユニオンナット:GD Zn/Ni
	- 本体:PBT
	- ■シール:NBR
- ■オプション<sup>5)</sup>: RM
- ■オーダー番号:71114212

<sup>3)</sup> 製品コンフィギュレータ:オーダーコード「620」

<sup>4)</sup> 製品コンフィギュレータ:オーダーコード「620」

<sup>5)</sup> 製品コンフィギュレータ:オーダーコード「620」

# <span id="page-61-0"></span>**索引**

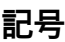

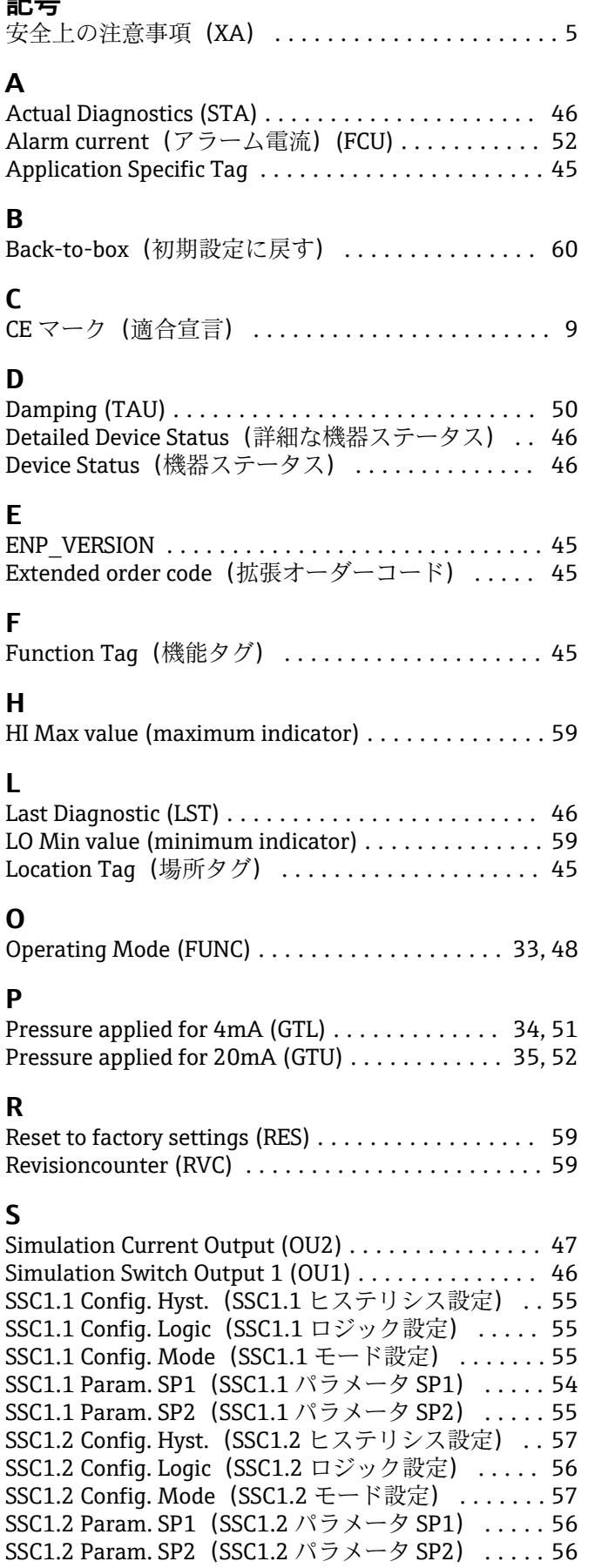

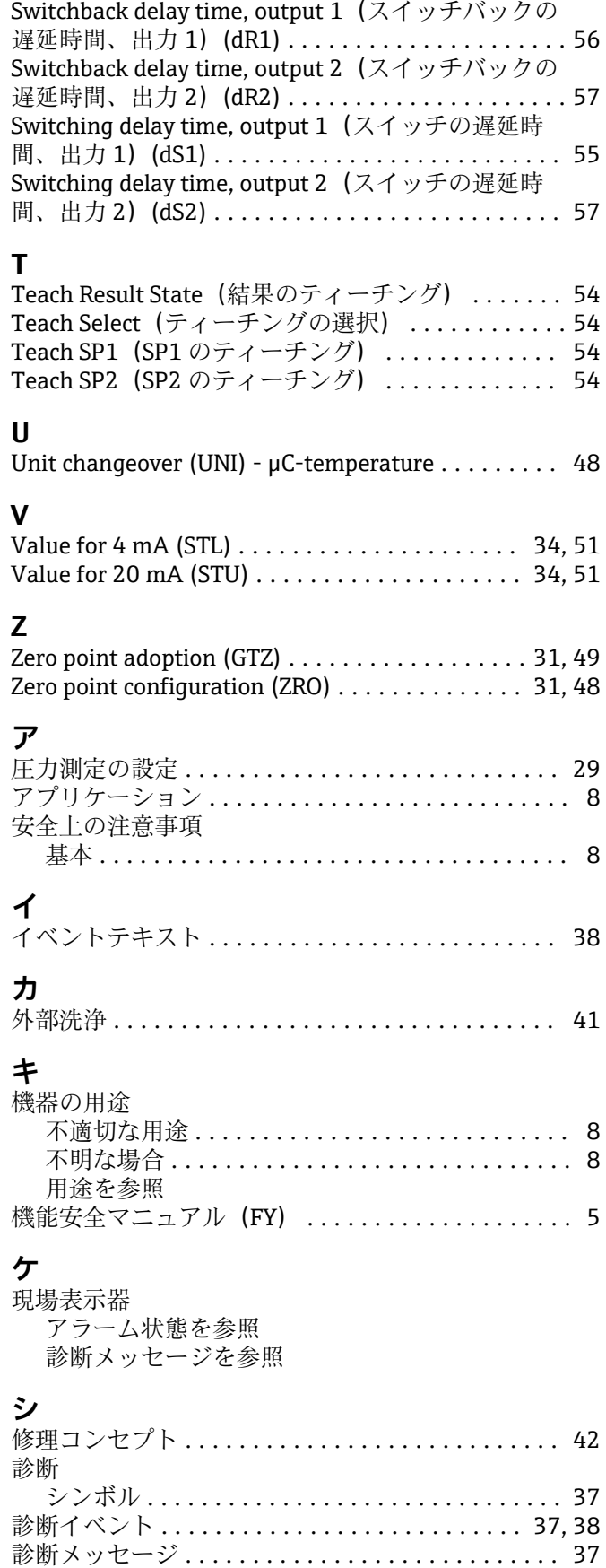

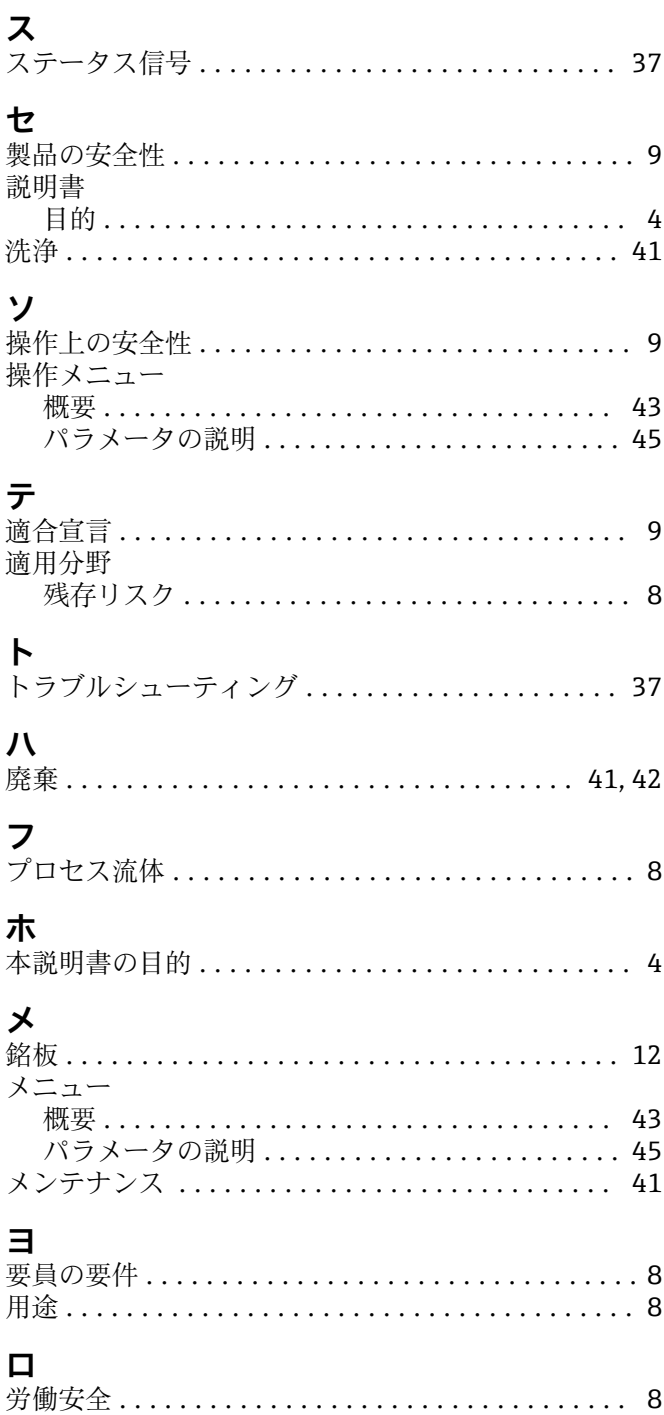

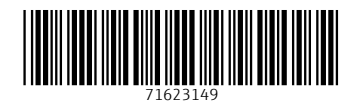

www.addresses.endress.com

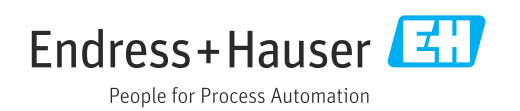